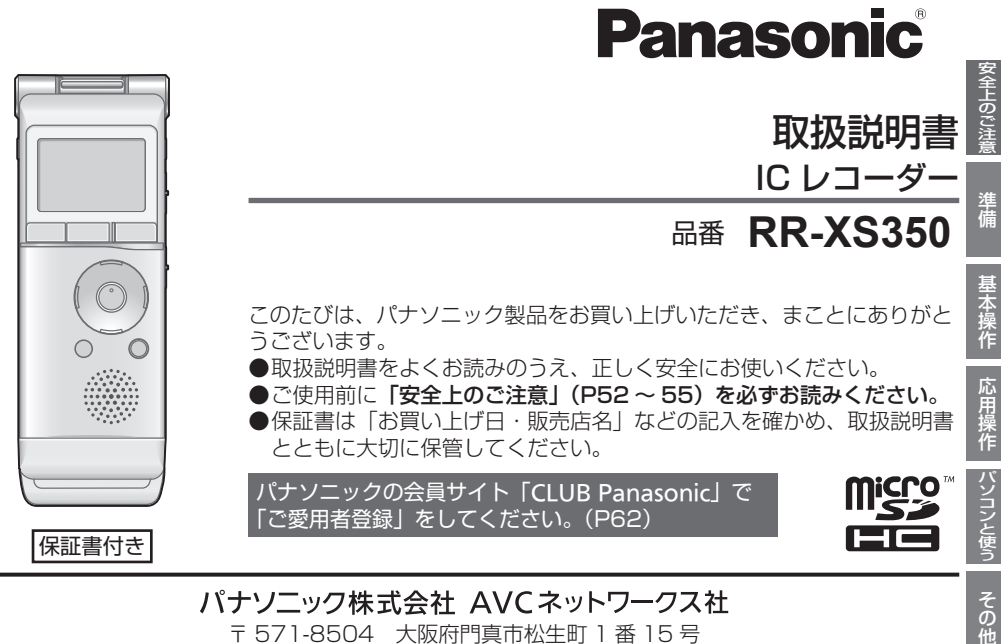

〒 571-8504 大阪府門真市松生町 1 番 15 号

© Panasonic Corporation 2012 VQT4, 171-1

M0612KZ1082

# **本機の楽しみ方**

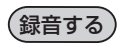

本機はリニア PCM(以降は PCM と記載)形式の録 音に対応しています。PCM 録音ではデータを圧縮し ないため、CD 音質にせまる高音質な録音ができます。 また、内蔵する高感度ステレオマイクによって、自然 で臨場感のある録音ができます。また、ズーム録音 機能を使うと、前方正面の音を強調して録音すること ができます。

録音シーンに応じた最適な録音設定を用意しています ので、電源を入れて録音設定を選び、すぐに録音を開 始することができます。

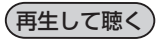

- MP3 音楽ファイルの再生
- 語学学習に便利なシャドーイング再生
- 再生音のノイズを軽減して再生
- 本機以外で録音した録音ファイルの再生に対応

パソコンと接続する

緑音 / 音楽 / データファイルの移動や整理をする。

タイマーで録音する

指定した時刻にマイクから録音することができます。

# **付属品の確認**

単 4 形アルカリ乾電池:1 本

- 包装材料などは商品を取り出したあと、適切に処理を してください。
- 小物部品については、乳幼児の手の届かないところに 適切に保管してください。

別売品(P 29 ~ 31、34)は販売店で お買い求めいただけます。 パナソニックの家電製品直販サイト「パナセンス」 でお買い求めいただけるものもあります。詳しく

は「パナセンス」のサイトをご覧ください。

CLUB Panasonic

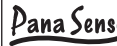

Pana Sense http://club.panasonic.jp/mall/sense/

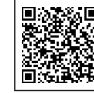

35 携帯電話からもお買い求めいただけます。 http://p-mp.jp/cpm/

# 目次

#### 「安全上のご注意」を必ずお読みください (P52~55)

 $\sqrt{2}$  and  $\sqrt{2}$ 

## 準備

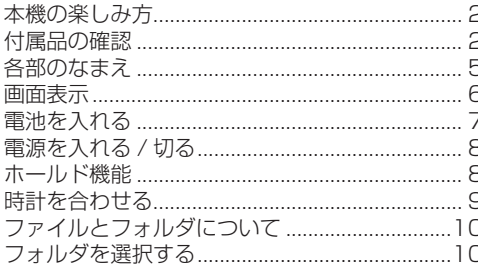

## 基本操作

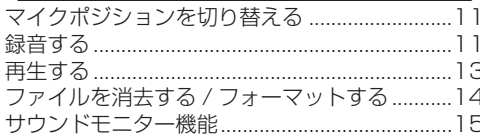

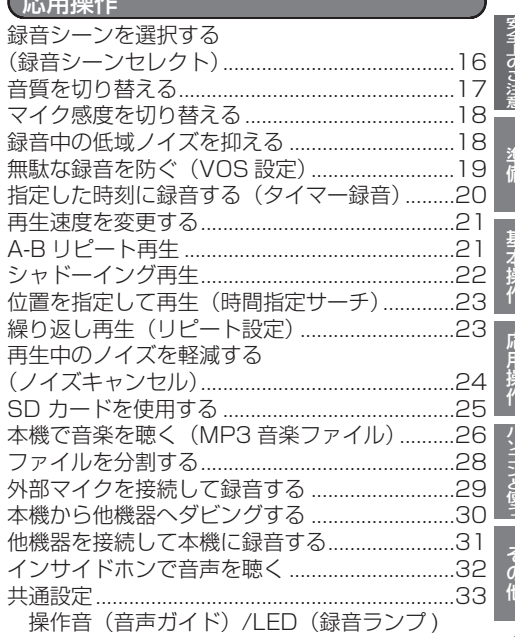

3

# 目次 (続き)

## - 「安全上のご注意」を必ずお読みください (P52 ~ 55)

 $\sqrt{2}$ 

#### ハソコンと使う

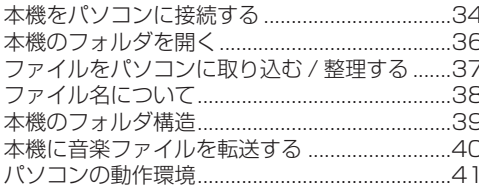

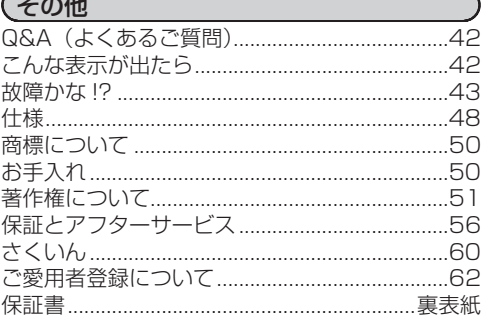

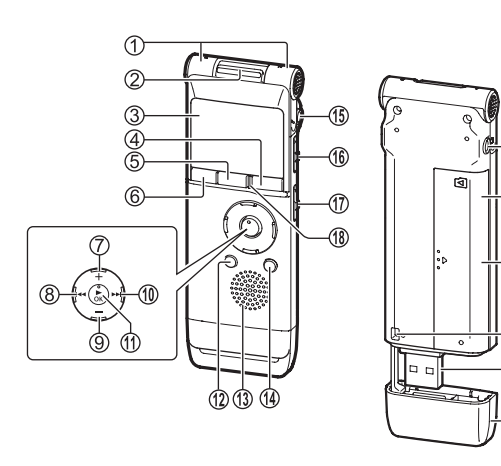

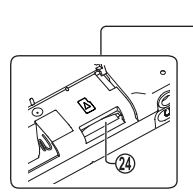

佃

-20

ැ

の

 内蔵マイク ズーム / ステレオ切り替えスイッチ LCD 表示部 (4) 緑音●ボタン (5) 停止■/戻るボタン メニューボタン (音量)ボタン (8) 144 (早戻し) ボタン (音量)ボタン **10 ► (早送り) ボタン**  OK ボタン フォルダボタン 内蔵スピーカー 消去 / ボタン マイク / ライン端子(♪) 電源 / ホールドスイッチ マイク / ライン切り替えスイッチ 録音ランプ(動作表示ランプ) インサイドホン端子 ( Q ) 電池 / SD カード挿入部ふた ストラップ取り付け穴 USB 端子 USB 端子ふた SD カード挿入部 ( **<sup>20</sup>** を開けた状態)

# **画面表示**

画面説明用です。同時に表示されることのない内容があります。

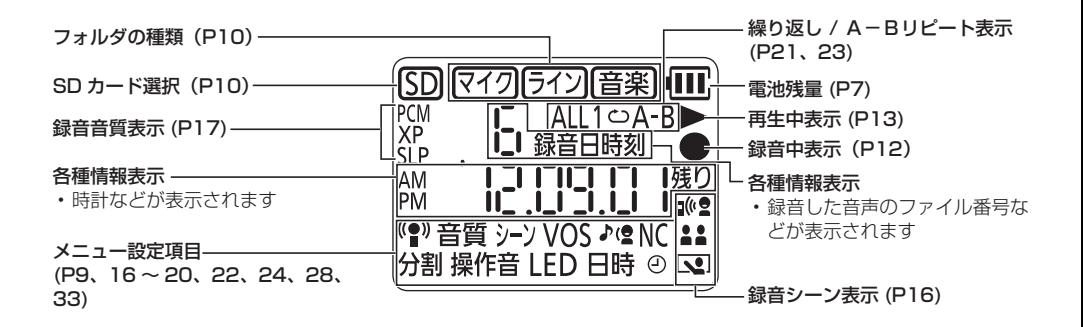

# **電池を入れる**

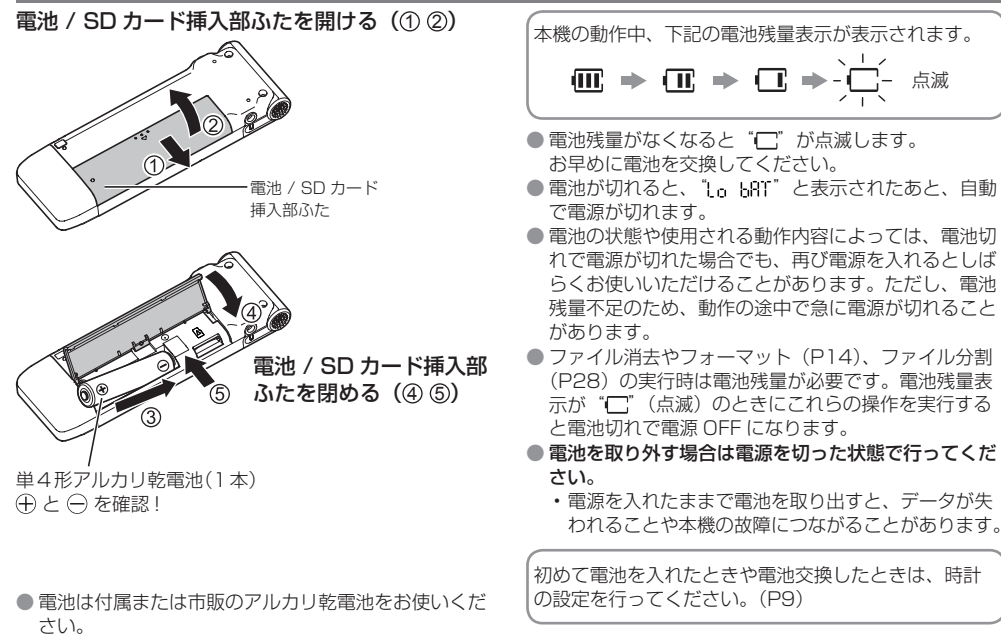

● 長期間使用しないときは、本機から電池を取り出して おいてください。

準備

# **電源を入れる / 切る ホールド機能**

電源 / ホールドスイッチ:

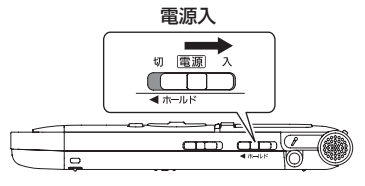

#### 電源を入れるには:

電源 / ホールドスイッチを「入]側にスライドさせると 電源が入り、表示が点灯します。

#### 電源を切るには:

停止状態で、電源 / ホールドスイッチを「切]側にスラ イドさせます。

#### オートパワーオフ:

停止状態で 30 分間経過すると自動的に電源が切れます。 オートパワーオフ機能で電源が切れた場合は、電源 / ホー ルドスイッチを「切」側にスライドさせてから電源を入 れてください。

初めて電源を入れたときは、時計の設定を行ってくだ さい。(P9)

ホールドにすると、ボタン操作を受け付けなくなります。

#### ホールド機能を使うには:

緑音中や再生中に、雷源 / ホールドスイッチを「ホールド] 側にスライドさせます。

"Bo HOLd"が表示されてホールド機能が働きます。

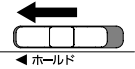

#### ホールド機能を解除するには:

電源 / ホールドスイッチを「ホールド]と反対側にスラ イドさせます。

"DFF HOLd"が表示されてホールド機能が解除されます。

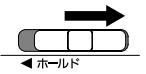

- ホールド中は、電源が入った状態で操作ボタンが押さ れても操作を受け付けない (" " | | | | | | | | が表示され ます。)ので、録音や再生が中断するなどの誤操作防止 になります。
- ホールド中に録音や再生が終了すると、自動的に電源 が切れます。

# **時計を合わせる**

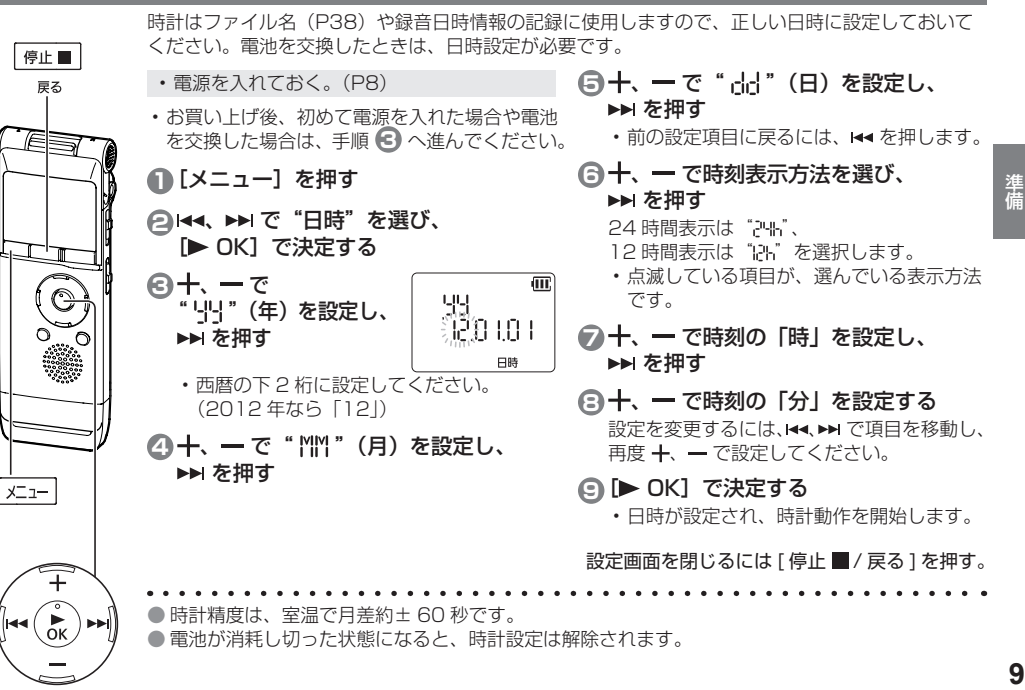

# **ファイルとフォルダについて フォルダを選択する**

# ファイルとは

録音した音声データは、録音開始から停止する までを 1 つのまとまりにして保存されます。 この保存データをファイルと呼びます。

# フォルダとは

動作表示 ランプ

 $\circ$ 

停止■ 戻る

> ファイルを入れておく場所です。本機には以下 のフォルダがあります。

- マイク録音用の"マイク"フォルダ(P12)
- 本機に接続した他機器から録音したファイル 用の"ライン"フォルダ(P31)
- 音楽用の"音楽"フォルダ(P 26)

"マイク"、"ライン"フォルダには最大 199 ファ イルまで録音できます。

フォルダは内蔵メモリー内に作成されています。 SD カード※(P25)を挿入した場合は、SD カー ドにも同様のフォルダが作成されます。

※ microSD/microSDHC カードを本書では 「SD カード」と表記します。

- 本機の電源を入れたあと、初めて"音楽"フォ
	- ルダを選択すると、動作表示ランプが点滅し、 画面に THFIK" と表示され、楽曲リストが更 新されます。

•停止状態でないときは、「停止■/戻る]を 押す。

## **1** [ フォルダ ] を押す

押すたびに

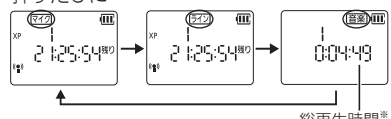

総再生時間※

※ "音楽"フォルダにファイルを転送してい ない場合は、現在時刻が表示されます。 SD カード選択時は、画面に"SD"が表示 されます。(下記)

内蔵メモリーと SD カードを切り替える 「フォルダ]を約1秒以上押したままにして、 内蔵メモリーまたは SD カードを選択してく ださい。

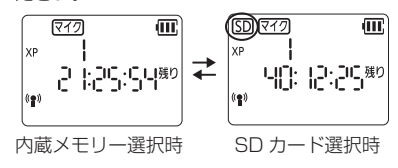

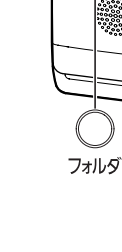

# **マイクポジションを切り替える 最適音する**

マイクポジションを ZOOM(ズーム)に切り替えると、 前方正面の音を強調して録音することができます。 用途に応じてマイクを切り替えてください。

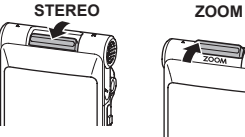

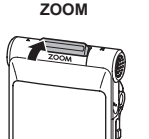

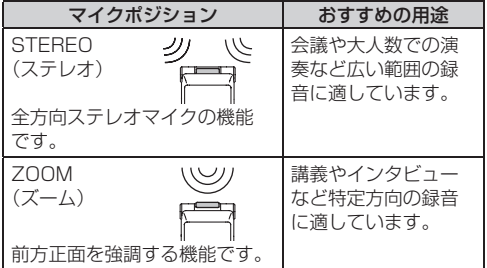

- 
- 緑音中はマイクポジションを切り替えないでください。 意図した録音の特性が得られません。
- マイクポジションの機能は内蔵マイク使用時に働きま す。外部マイクを接続して録音(P29)する場合や、 他機器を接続して本機に録音(P31)する場合は働き ません。

# 上手に録音するために

本機は高感度マイクを搭載しているため、録音中マイク に直接息や風が当たると風切り音として録音されたり音 声が聞き取りにくくなる場合があります。

1. 体で風をさえぎるといった方法で本機に風が 直接当たらない状態にすると改善できます。

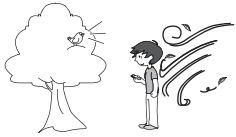

2. 口述録音の場合には本機を口の正面からずら すか距離を離してご使用ください。

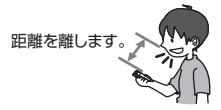

- ※ Low Cut フィルタ (P18) を ON にすると低い周波 数の音をカットするので、風切り音が軽減する場合が あります。
- 内蔵メモリーや SD カードの使用状況によっては、緑 音時(特に PCM 録音時)に音とびが発生することが あります。一度フォーマット(P14)してから録音す ることをおすすめします。

# **録音する(続き)**

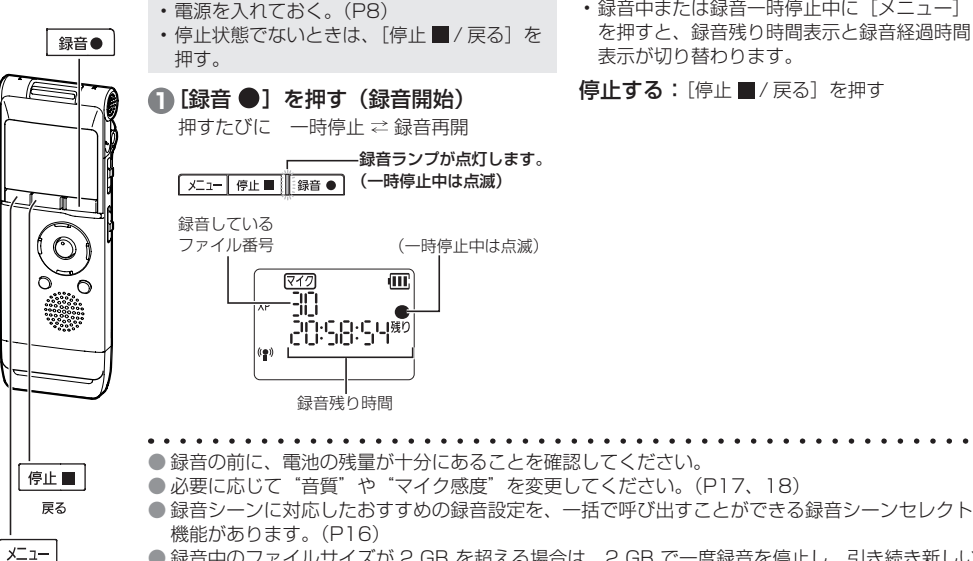

• 緑音中または緑音一時停止中に「メニュー] を押すと、録音残り時間表示と録音経過時間 表示が切り替わります。

信止する:[停止■/戻る]を押す

- 録音中のファイルサイズが 2 GB を超える場合は、2 GB で一度録音を停止し、引き続き新しい ファイルで録音を再開します。録音停止から録音再開までの間(2 秒程度)の内容は録音されま せん。
- 録音中、木機を手でこすったり物が触れると、マイクを通して、ガサガサという音が録音されます。 お気をつけください。

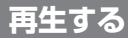

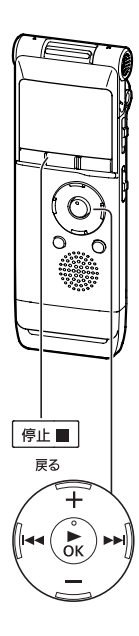

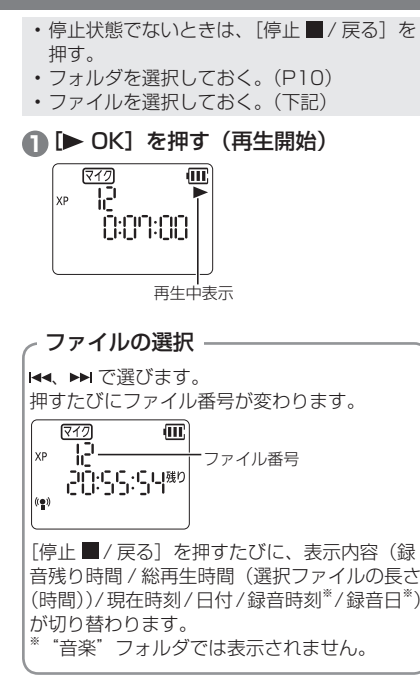

#### 音量を調整する

#### 音量を大きくする: + を押す 音量を小さくする: - を押す 0 から 20 までの間で調整できます。 (お買い上げ時は"12") 音量が 17以上の状態で電源を切った場合、次 に電源を入れたとき、音量は 16 に設定されます。

#### 再生中の操作

とび越し(スキップ):

**H4. ▶▶** を押す。

ファイルの涂中で 144 を押すと、そのファイル の先頭にとびます。前のファイルに戻る場合は、 ファイル先頭で約1秒以内に K◀ を押す。

#### 早戻し/ 早送り (サーチ):

|←← ▶ を押したままにする。

停止する:[停止■/戻る]を押す。

# 基本操作 **13**基本操作

# **ファイルを消去する / フォーマットする**

不要なファイルを消去します。

• 停止状態でないときは、「停止■/戻る1を押す。 • 消去したいファイルまたはフォルダを選択し ておく。(P10、13)

消去方法は 3 種類あります。<br>F LLE: ファイルを 1つ)

: ファイルを1つだけ選んで消去します。 FfH HFR: 選択したフォルダ内の全ファイルを消 去します。(サブフォルダ内のファイ ルやフォルダ自体は消去できません。)

RUIFR9955 : 内蔵メモリーまたは SD カード内の全 ファイルおよびパソコン接続時に表示 されるフォルダ内のデータなどすべて のデータを消去します。(フォーマット)

#### **1 [消去 / A-BC)] を押す**

• キャンセルするには、もう一度 [消去 / A-B○] または「停止 ■/ 戻る] な 押します。

- **② ト トーで消去方法を選び、** 
	- [▶ OK] で決定する
	- ファイルを 1 つだけ消去したいときに誤っ て、"FALHER" や "BLLERBS" を選択し ないようによく確認して選んでください。
	- •消去方法を"BLIFRRS" にした場合は、 【◀◀、▶▶ で内蔵メモリー ( )。1) または SDカード (い) を選び、[▶ OK] で決 定したあと、手順 **3** にすすんでください。

#### **3 H4、▶▶ で " '' " を選び、 [▶ OK] で決定する**

消去中は動作表示ランプが点滅します。消去 の完了までに数分かかる場合があります。

- "「K" と表示されたら、消去またはフォーマットの完了です。
- "no" を選ぶと消去またはフォーマットを中止します。
- SD カードを入れずにフォーマットすると "NO-Se" と表示されます。

- 消去すると元に戻すことはできません。
- フォーマットの前に、必要なファイルはパソコンや外部機器に保存してください。
- フォーマット中は、取り消しはできません。
- 消去の前に、電池の残量が十分にあることを確認してください。
- フォーマット中に、電池や SD カードを抜かないでください。
- ファイル消去 (F || F) およびフォルダ消去 (F0L-FER) では、本機で再生可能なファイルのみ消去できます。 ただし、パソコンから転送した読み取り専用の音楽ファイルなどは本機では消去できません。パソコンで消 去してください。(P37)
- ファイル消去 (F = F) 後、本機に表示されるファイル番号は前詰めされます。

**14**

停止量 戻る

 $A - B C$ 

消去

# **サウンドモニター機能**

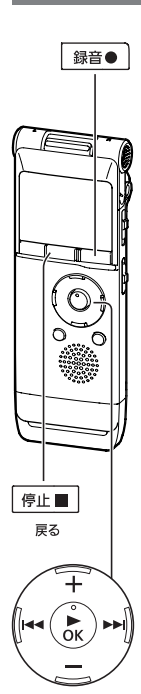

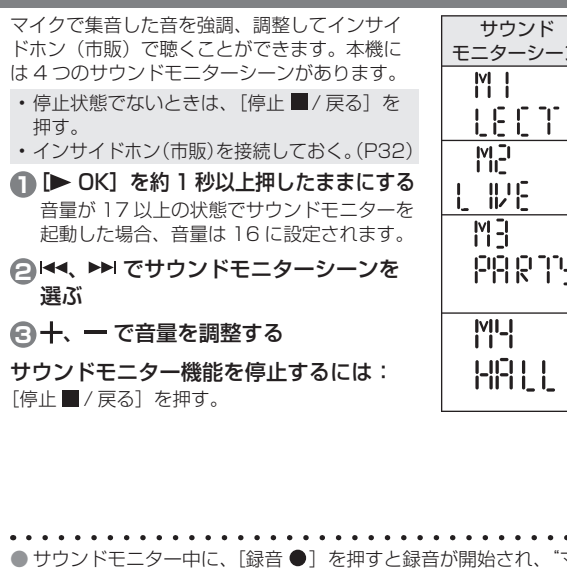

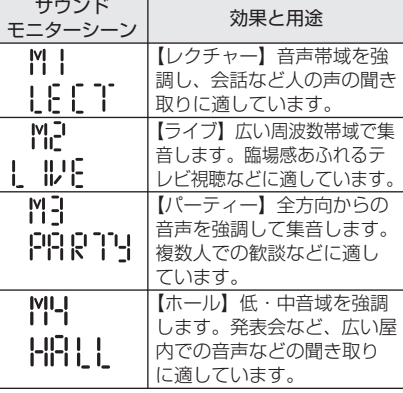

**15**基本操作

マイク"フォルダに録音されます。 • 選択中のサウンドモニターシーンで強調、調整された音声が録音されます。

•音質 (P17) はすべてのサウンドモニターシーンで"XP"となります。

● 接続した外部マイク (P29) の音声でも、サウンドモニターを使って聴いたり録音したりできます。 (接続したマイクの特性によっては、内蔵マイクを使用したときと効果が異なる場合があります。) ● ハウリングを防止するため、インサイドホン(市販)とマイクを近づけないでください。

15

# **録音シーンを選択する(録音シーンセレクト)**

木機には録音シーンごとにおすすめの録音設定があり、録音シーンを選ぶことで手軽に録音するこ とができます。

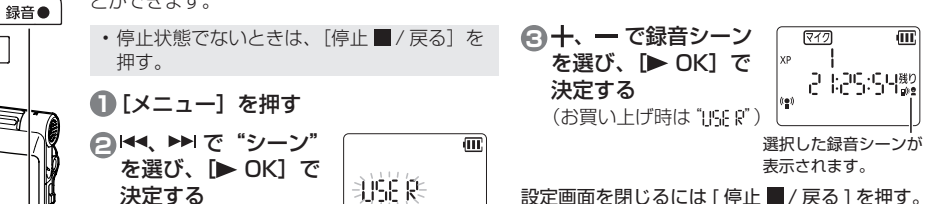

「緑音●] 友拥すと、選択した録音シーンの設定 で録音されます。

#### ■録音シーンのお買い上げ時の設定

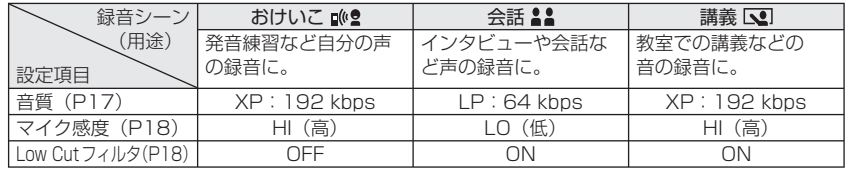

- 手順 < c " i'< F x" を選ぶと、録音シーンを設定する直前の状態に戻り、録音シーンは表示されません。 ● 録音シーンの設定後、音質(P17)などの設定を変更すると" "氏"、 に現在の設定が上書きされ、 録音シーンの表示が消えます。
- 録音シーンはマイク録音の場合に働きます。他機器と接続し、マイク / ライン切り替えスイッチ を [ ライン ] にしている場合(P31)、録音シーンは働きません。

**16**

停止量

戻る

−ב⊐≮ أ

# **音質を切り替える**

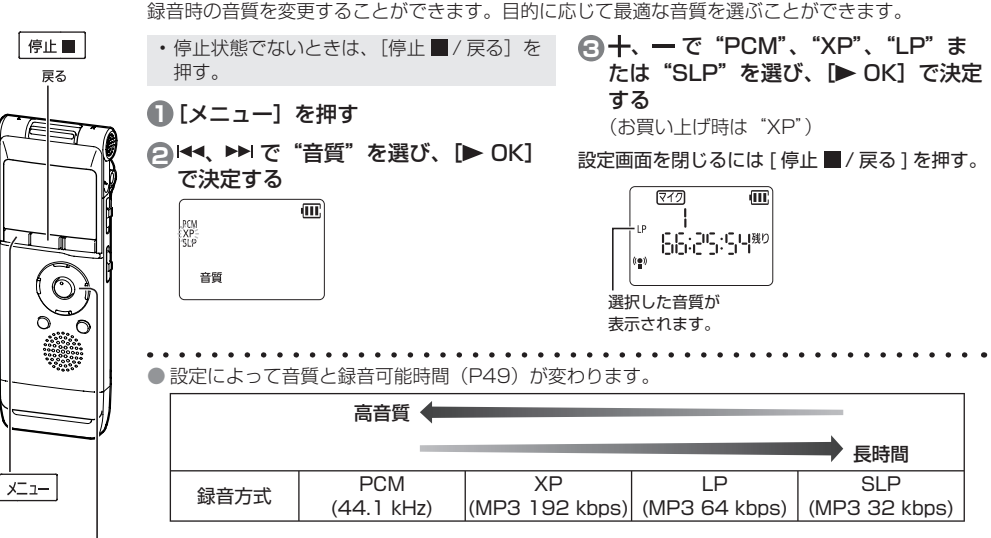

● 音質が"SLP"の場合、モノラル録音になります。

応用操作

音源の音量に応じてマイク感度を切り替えて ください。音源の音量が大きい場合は感度を "[『(低)に、音量が小さい場合は感度を "H" (高) に設定します。

• 停止状態でないときは、「停止■/戻る]を 押す。

**1**[メニュー]を押す

- **2** 144、▶▶ で "(·)"を選び、[▶ OK] で決定する
- **3** 十、 一 で " H | " または " | | ! " を 選ぶ

 :マイク感度を高感度に設定します :マイク感度を低感度に設定します (お買い上げ時は "H!")

**44** [▶ OK] で決定する

設定画面を閉じるには 「停止 ■/戻る1を押す。

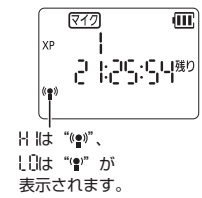

**マイク感度を切り替える ■■ 録音中の低域ノイズを抑える** 

マイク録音時に低い周波数の音を減衰させます。 会議録音などで気になる空調設備の音などを低 減したいときに効果的です。(Low Cutフィルタ)

- 停止状態でないときは、「停止 ■/ 戻る] を 押す。
- **1**[メニュー]を押す
- **2**" "が点滅表示されるまで、 **I<<を押し、[▶ OK] で決定する**
- **43 キ、一で"On"を選び、[▶ OK]で** 決定する

(お買い上げ時は"OFF")

設定画面を閉じるには [ 停止 ■ / 戻る 1 を押す。

**メニュー 18**

停止■ 戻る

# **無駄な録音を防ぐ(VOS 設定)**

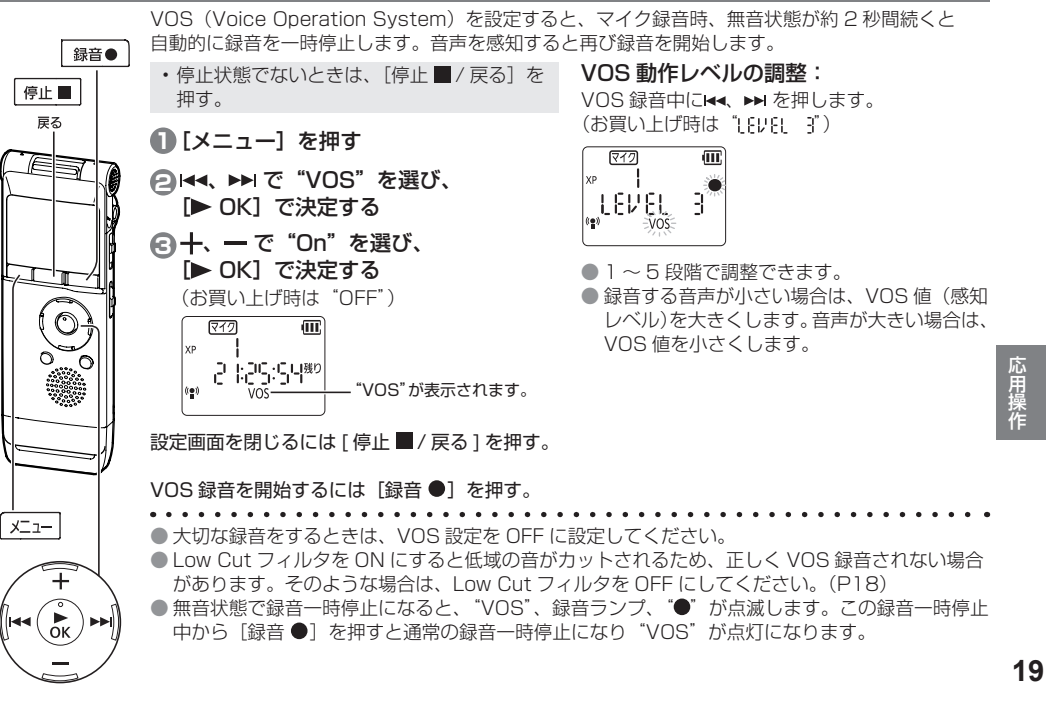

# **指定した時刻に録音する(タイマー録音)**

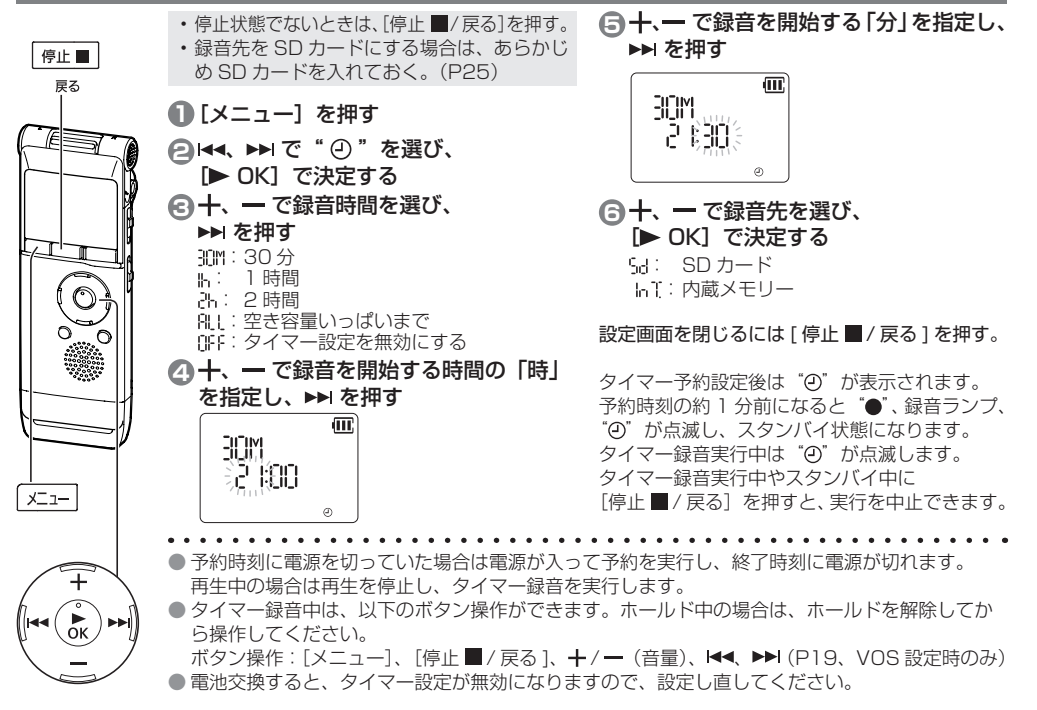

**20**

# **再生速度を変更する A-B リピート再生**

再生速度を遅聞き 0.5 倍速(50%)から早聞き 2 倍速(200%)まで 21 段階で調整できます。

**1** 再生中に「▶ OK1 を押す

**2 H4、▶▶ を押して再生速度を調整する** 

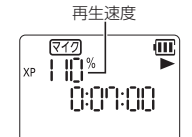

停止量 戻る

> • >>: 押すたびに再生速度が速くなります。 • 144: 押すたびに再生速度が遅くなります。 1倍速(100%)よりも速い場合は 10%ず つ、1倍速(100%)よりも遅い場合は 5% ずつ、再生速度を調整できます。

• 「停止■/戻る]を押すと1倍速 (100%) に戻ります。

#### **3**[ OK]を押す

 $A - B$  $C$ 

消去

設定値が確定します。

- ファイルによっては、正常に再生できないこ とがあります。
- 再生速度を変更すると、ノイズキャンセルは 働きません。(P24)

始点(A)と終点(B)を設定すると、その間を 繰り返し再生します。

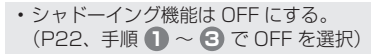

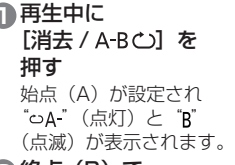

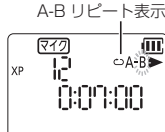

**2** 終点(B)で [消去 / A-BC)] を 押す "oA-B" (点灯)に変わり、 A-B リピート再生が始ま ります。

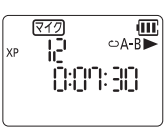

#### A-B リピート再生を解除する:

- もう一度「消去 / A-BC)」を押します。
- (「停止■/戻る]または ト トコでも解除できます。)
- 
- 始点(A)と終点(B)の間が約 2 秒以下の場合、 A-B リピート設定できません。
- 始点 (A) を設定したまま、ファイルが終わ りまで再生されると、ファイルの終端を終点 (B)として A-B リピートが開始されます。
- ファイルをまたいでの A-B リピートはできません。
- **2128年**<br>第27章 -21

心用操作

# **シャドーイング再生**

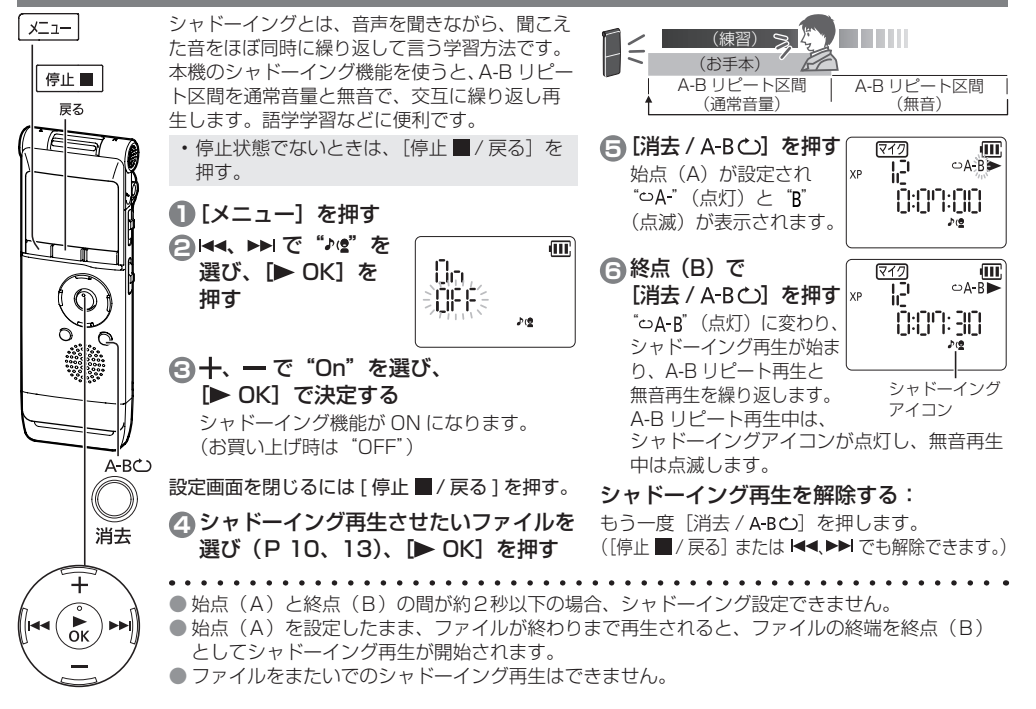

**22**

**位置を指定して再生(時間指定サーチ) 繰り返し再生(リピート設定)**

時間指定した位置から再生することができます。

**1** 再生中に[メニュー]を押す

再生が停止し、現在の再生位置(時間)が表 示されます。

**2** 再生開始位置を設定 য়েন্স P する **xp** |◀◀ ▶▶| で "時"、"分"、"秒" 化 暗飛管  $\bar{\mathcal{F}}$ 選び、 $+$ 、 $-$ で数値を 変更します。

• [メニュー] または「停止 ■ / 戻る] な 押すと、停止状態になります。

**3**[ OK]を押す

停止■ 戻る

**X-1-**

指定した位置から再生されます。

設定画面を途中で閉じるには 「停止 ■/戻る1 を押す。

● 時間指定サーチは選択中のファイルでのみ行 うことができます。

#### **1** 再生中または停止中に[メニュー]を 約 2 秒以上押したままにする

[メニュー]を約 2 秒以上押したままにする ごとにリピートモードが切り替わります。 リピートモード表示

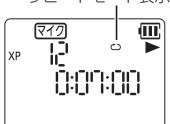

価

- 表示無し: 通常の再生です。1つのフォルダ 内の選択したファイルから最終 ファイルまで再生して停止します。
- 1つ : 1つのファイルを繰り返して再生 します。
- : 1つのフォルダ内の全ファイルを 繰り返して再生します。
- : "マイク"フォルダと"ライン"フォ ルダの場合、 ヘン 同じ動作になります。 "音楽"フォルダ(P39)の場合、フォ ルダ内の全ファイル(最大 999 ファ イル) を繰り返して再生します。

# **再生中のノイズを軽減する(ノイズキャンセル)**

再生中のノイズを軽減し、目的の音を聞き取りやすくします。

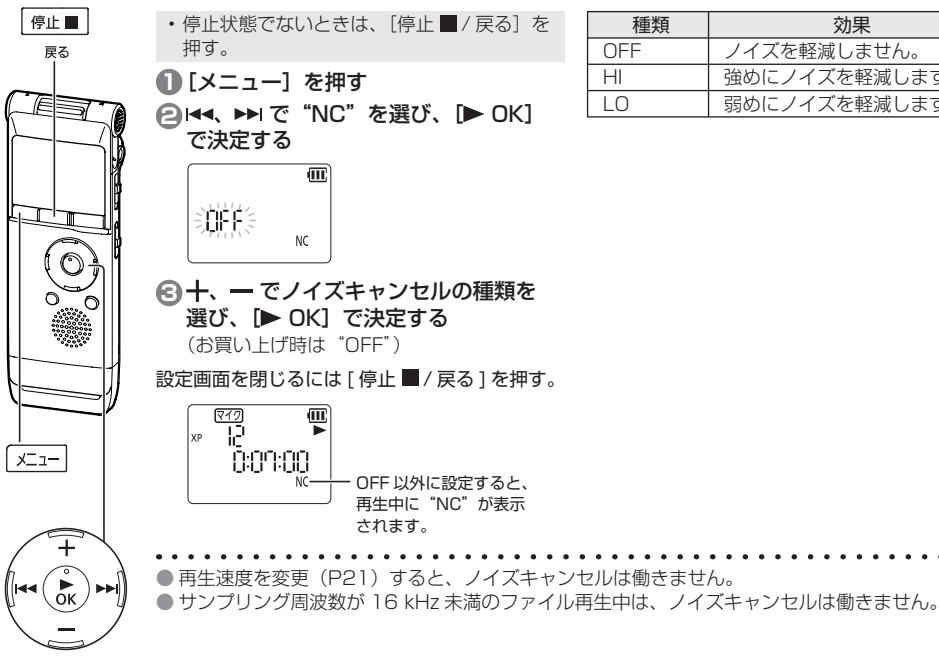

**24**

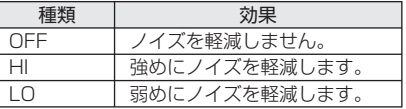

# **SD カードを使用する**

本機は、内蔵メモリーのほかに microSD/microSDHC カードを使用することができます。 新しい SD カードは本機でフォーマット (P14) してからお使いください。

#### SD カードを入れる

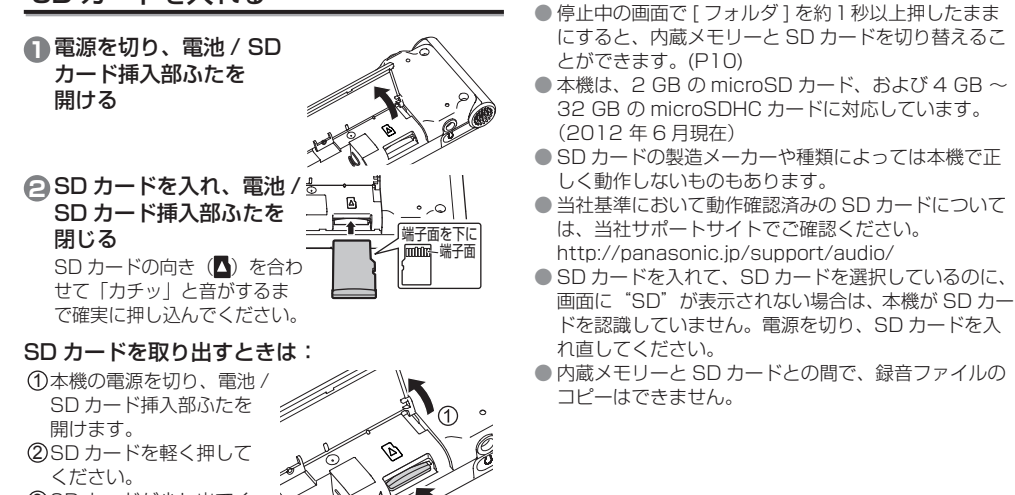

3 SD カードが少し出てく るので、ゆっくりと引き 抜いてください。

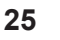

応用 **25**応用操作 操作

# **本機で音楽を聴く(MP3 音楽ファイル)**

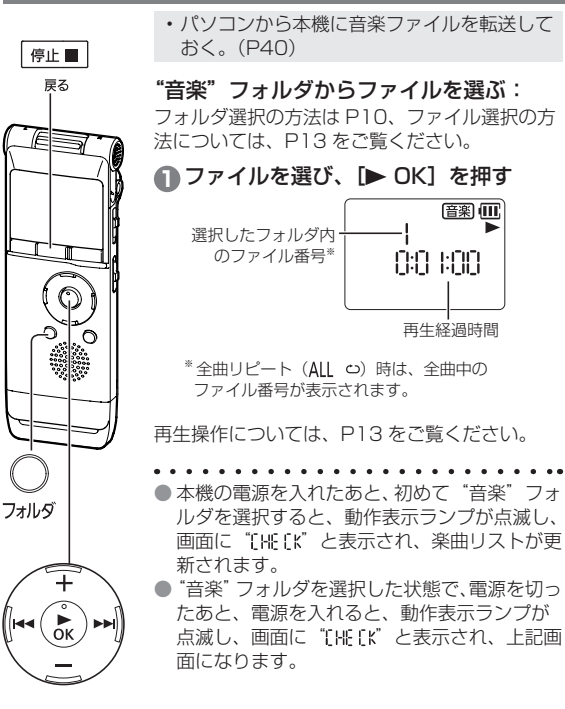

**26**

- MP3 ファイルと木機で録音した PCM (WAV)ファイルのみ再生できます。
- ファイルの楽曲情報 (ID3 タグなど)は、本 機では表示されません。
- "音楽"フォルダでは、1つのフォルダにつき 199 ファイルまで認識して再生できます。サ ブフォルダを作成している場合は、その数だ け認識できるファイル数が減ります。 (本機のフォルダ構造について:P39)
- 著作権保護された MP3 音楽ファイルは再生 できません。
- 可変ビットレートの MP3 音楽ファイルも再 生できる場合がありますが、再生経過時間 やビットレートの表示が実際と異なったり、 A-B リピートの際にリピート位置が設定位置 と異なることがあります。
- ファイルサイズが 2 GB を超えるファイルは 再生できません。
- ID3 タグ: MP3 ファイルに格納される曲名などの情報
- MP3: MPEG Layer-3 オーディオの略称で、音声圧 縮規格の一種
- 可変ビットレート:音声圧縮時にビットレートを可変 させる方式

# フォルダ頭出し機能

"音楽"フォルダ内のファイル再生中にフォルダ内のサブ フォルダを簡単に切り替えることができます。

#### **1** 再生中に[フォルダ]を押す

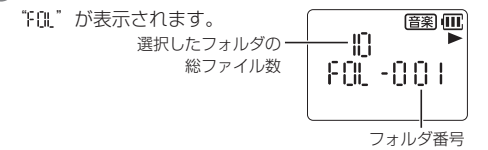

#### **2** " : "表示中に、 <<<、 ▶▶ を押す

- 前、または次のフォルダの1曲目を頭出しします。
- "「 『 , 表示中は、再生速度変更や早送り / 早戻しが できません。

#### フォルダ頭出しを解除する:

下記のいずれかの方法で、設定を解除することができま す。解除すると、 144、▶▶ でファイルのスキップができ るようになります。

- もう一度、[フォルダ]を押す
- > OKI ボタンを押す
- [停止 ■/戻る] を押す (再生が終了します。)

● フォルダ頭出しは、ファイル総数が 999 ファイルまで働きます。 例) 111 ファイルずつ入ったフォルダを複数保存した場合、 フォルダ頭出しが働くのは、9 個目のフォルダまでです。

#### ■ "音楽"フォルダについて

- 再生対象は以下のフォルダです。 - MUSIC フォルダ
	- MIC (マイク)、LINE (ライン)、MUSIC 以外のフォルダ<sup>※1</sup> 英字はパソコン接続時に表示されるフォルダ名(P39) で、 かっこ内は本機で表示されるフォルダ名です。
- "音楽"フォルダ内の再生順序は下記の通りです。 ① MUSIC フォルダの直下のファイル
	- ② MUSIC フォルダのサブフォルダ内のファイル
	- ③ MIC、LINE、MUSIC 以外のフォルダ※1内のファイル
		- フォルダが複数存在する場合は、パソコンから本 機へ転送した順に再生されます。
		- 複数のファイルを一度に転送する場合は、パソコ ンが決めた転送順で再生されます。
	- ファイル名の先頭に数字を付けることで、各フォルダ内で、 ファイルをお好みの順序に再生させることができます。(P38) パソコンで、ファイルやフォルダの削除や追加を繰り返すと、再生 順序が入れ替わる場合があります。
- 応用操作 **2728年**<br>第27
- フォルダ頭出し(左記)の順序は、MUSIC フォル ダ内の全フォルダを頭出ししたあと、MIC、LINE、 MUSIC 以外のフォルダ※1の頭出しとなります。
- <sup>※ 1</sup> MIC、LINE、MUSIC 以外のフォルダ (P39)の例 本機以外のパナソニック製 IC レコーダー※2で SD カードに録音した ファイル(MP3 ファイルまたは PCM ファイル)を、SD カードを 差し替えるだけで下記の方法により、本機で再生することができます。 ※ 2 RR-XR320、RR-XR330 を除く(2012 年 6 月現在) ① SD カードに切り替え、"音楽"フォルダを選択する(P10) ② フォルダ頭出しをする(左記)

# **ファイルを分割する**

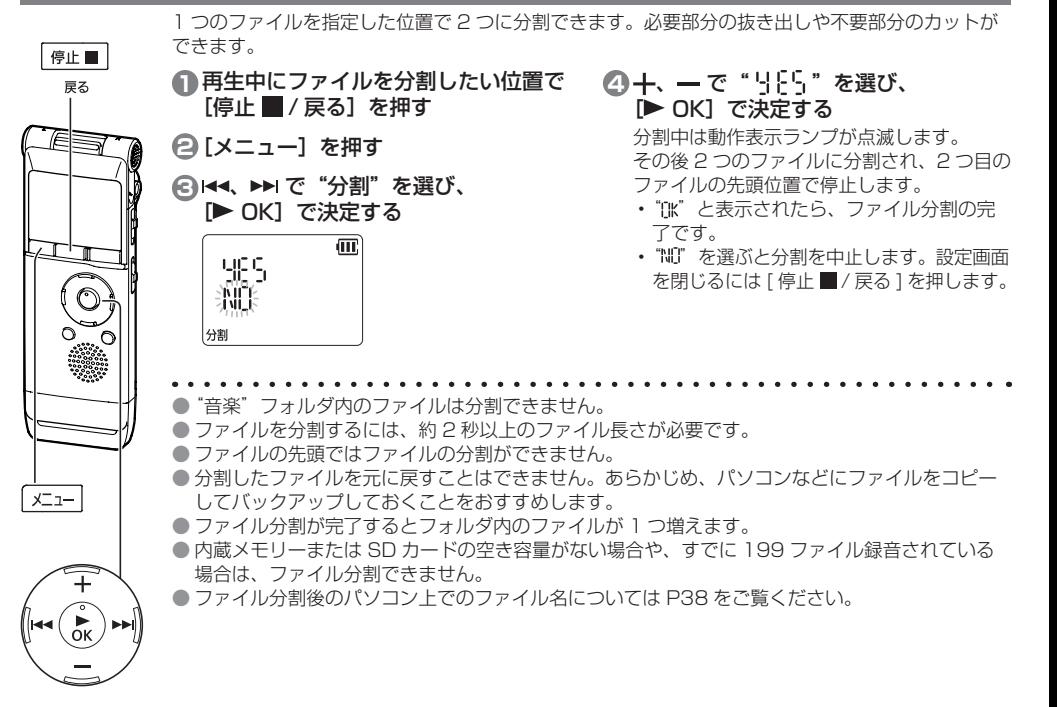

# **外部マイクを接続して録音する**

木機のマイク / ライン端子に外部マイクを接続して録音することができます。

- 停止状態でないときは、「停止■/戻る]を押す。
- **1** マイク / ライン切り替えスイッチを 「マイク】に切り替える

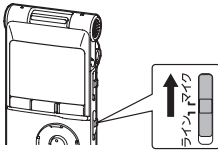

**2** 外部マイクを接続する 外部マイクの接続:

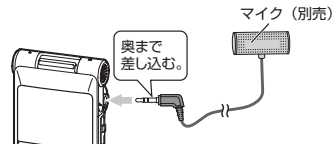

プラグインパワーで φ 3.5 mm ステレオミニプラグのマイク を使用してください。(推奨品:RP-VC201)

● 接続する機器の説明書もお読みください。 ● 別売品の品番は、2012年6月現在の品番です。 ● 録音レベルが小さい、または大きすぎる場合は、マイク感度を調整してください。(P18) ● マイク / ライン端子に機器を接続している間は、本機の内蔵マイクは働きません。 ● テレホン用マイクなど、接続した外部マイクがモノラルの場合、片チャンネルしか録音されない場合があります。

- テレホン用マイクの接続:
- 1テレホン用マイクのプラグを本機のマイク / ライン 端子に接続する

2 テレホン用マイクを、受話器を当てる側の耳に挿入する 3 電話をする

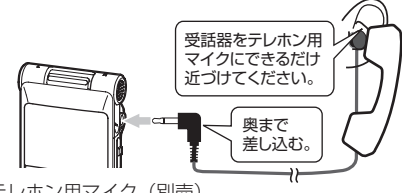

テレホン用マイク(別売) (推奨品:RP-WA1A) φ 3.5 mm モノラルミニプラグ

**43** [録音 ●] を押して、録音を開始する

録音操作については、P12 をご覧ください。

29

**本機から他機器へダビングする**

**■本機のインサイドホン端子(Q)と他機器の音** 声入力 (マイク) 端子を、オーディオコードで 接続する

> ステレオ端子 モノラル端子  $(PPLCAY)$  $(PPLCASA)$ オーティオ<br>コード<sup>※</sup>(別売品) 生き入力 (マイク) 端子へ ¢ 奥まで 差しい 他の機器

**2** 他機器の録音を開始する

**3** ダビングしたいファイルを本機で再生する

※推奨品

RP-CA2A: 3.5 mm ステレオミニプラグ - 3.5 mm ステレオミニプラグ(抵抗入り) RP-CA3A: 3.5 mm ステレオミニプラグ - 3.5 mm モノラルミニプラグ(抵抗入り)

● 接続する機器の説明書もお読みください。

- 別売品の品番は、2012年6月現在の品番です。
- モノラル / ステレオ (接続する機器)に応じた接続コードをお使いください。間違った組み合わせで使用した場合、 片チャンネルしか録音されないなど、正常に録音できない場合があります。
- ダビング後の音質は、ダビング前の音質とは異なる場合があります。
- 適切な音量で録音するために、木機で音量を調整してください。

# **他機器を接続して本機に録音する**

他機器を本機のマイク / ライン端子に接続して、"ライン"フォルダに録音します。

- 停止状態でないときは、「停止■/戻る]を押す。
- **1** マイク / ライン切り替えスイッチを 「ライン】に切り替える

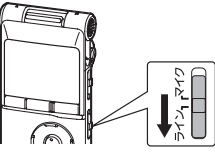

- **2**[メニュー]を押す
- **43 予ク が点滅するまで ▶▶ を 押し、[▶ OK] で決定する**

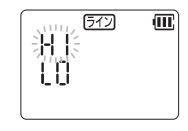

- **44 十、一 でライン感度を選び、** 
	- **[▶ OK] で決定する**
	- "H!" (高):他機器のヘッドホン端子と 接続する場合
	- "10" (低):ポータブル機器のライン出力端子と 接続する場合
	- (お買い上げ時は "H!" (高))

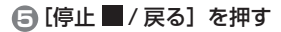

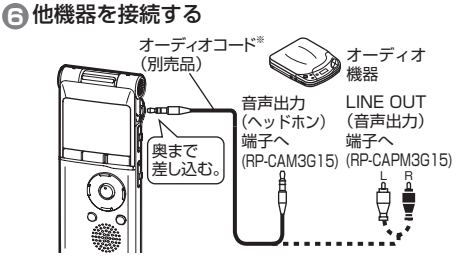

※推奨品

RP-CAM3G15: 3.5 mm ステレオミニプラグ - 3.5⦆mm ステレオミニプラグ (抵抗なし) RP-CAPM3G15: 3.5 mm ステレオミニプラグ

- ピンプラグ× 2(抵抗なし)
- **●**【録音 ●】を約 1 秒以上押し ライン Œ. たままにする VD. 録音スタンバイになります。

応用操作 **4月操作 ろんこう こうこう こうこう こうりょう**  **他機器を接続して本機に録音する(続き) インサイドホンで音声を聴く**

**8** 他機器を再生させ、入出力 レベルを調整する

1レベルメーターが振り切れ て "flUEP"が表示される場 合は、他機器の音が大きす ぎます。音が最も大きくなっ た場合でも、 "[" が5~6 つ表示されるまで他機器の 音を調整してください。

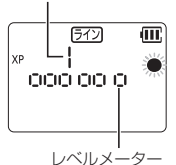

録音している ファイル番号

ライン感度の設定をやり直す場合は、「停止■/戻る] を押し、P31 の手順 **2** から再度行ってください。 2 入出力レベルの調整ができたら、他機器の音源を 頭出しして停止させます。

**●**】を押して、録音を開始する

**<sup>10</sup>** 他機器を再生する

● 接続する機器の説明書もお読みください。

- 別売品の品番は、2012年6月現在の品番です。(P31)
- 録音中にオーディオコードを抜くと録音が停止しま す。
- 必要に応じて音質を切り替えてください。(P17)
- ライン入力の録音時、"マイク"または"音楽"フォル ダが選択されている場合、フォルダは自動的に"ライン" フォルダに切り替わり、ライン入力した録音ファイル は、"ライン"フォルダに保存されます。

インサイドホン(市販)を接続してください。 (プラグタイプ:φ 3.5 mm ステレオミニプラグ)

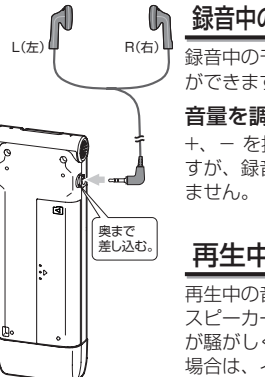

#### 録音中の音声をモニターする 録音中のモニター音声を聴くこと ができます。

音量を調整する:

+、- を押すと音量を調整できま すが、録音される音声には影響し

# 再生中の音声を聴く

再生中の音声は、本機前面の内蔵 スピーカーから聞こえます。周り が騒がしく、音が聞き取りにくい 場合は、インサイドホンでお聞き ください。

● インサイドホンを接続すると、 内蔵スピーカーからの音声は出 なくなります。

# **共通設定**

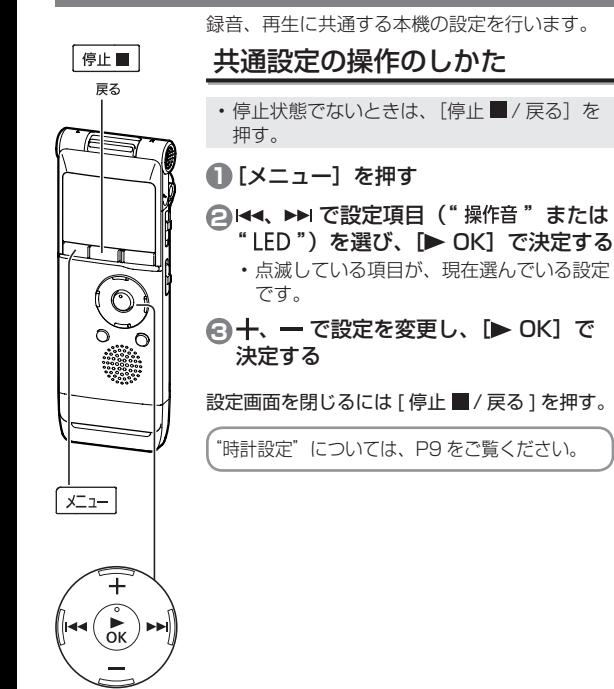

# 操作音(音声ガイド)

ボタン操作時の操作音を設定します。 VOICE:音声ガイドとピッという音を鳴らす<br>CNF: - 鳴らさない 鳴らさない : ピッという音を鳴らす (お買い上げ時は "VOICE") ● "UBUSE" または "Be" に設定しても録音中や

緑音一時停止中、操作音は鳴りません。

## LED(録音ランプ)

録音時、録音ランプを点灯させるかどうかを設 定します。 : 点灯させる : 点灯させない (お買い上げ時は "[!。") ● "ffF" に設定してもファイル消去時などは点 滅します。

# **本機をパソコンに接続する**

本機で録音した録音ファイルをパソコンに取り込めます。 動作環境の詳細については、P41 をご覧ください。

- パソコンを起動させておく。
- 本機の電源を切っておく。

## **1** USB 端子ふたを外す

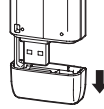

**2** 本機をパソコンの USB ポートに接続する

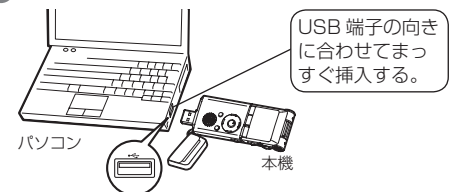

- USB 端子の状態によってパソコンに接続しにくい 場合は、USB 延長ケーブル(別売)(推奨品: RP-CUMB20)をご使用ください。
- 別売品の品番は、2012 年 6 月現在の品番です。
- パソコンとの接続時は、本機に雷池がなくても動作します。

#### ■初めて接続した場合

図のようなメッセージが複数回表示されるので、メッセー ジが消えるまでは本機を取り外さないでください。表示 は Windows XP (OS) の場合です。

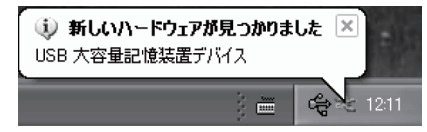

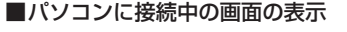

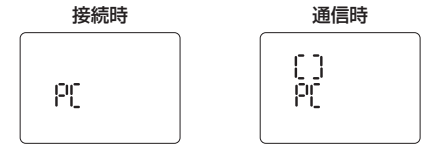

データ転送中は、絶対に本機を抜かないでください。 ファイルデータや本機が壊れる可能性があります。 パソコン接続中は、本機の操作はできません。

- 木機とパソコンを接続していると、パソコンが起動(再 起動)しない場合があります。パソコンを起動(再起動) するときは、本機を抜いておくことをおすすめします。 ● 次の場合は、動作を保証しません。
	- 1台のパソコンに2台以上のUSB 機器を接続して いる場合(正しく動作しているマウス・キーボード は除く)
	- USB ハブを使用している場合
	- 別売の RP-CUMB20 以外の USB 延長ケーブルを 使用している場合
- 本機とパソコンを接続中にパソコンを起動(再起動) したり、パソコンが省電力モードになると、パソコン が本機を認識しないことがあります。本機を取り外し て再接続するか、パソコンを再起動してから本機を接 続し直してください。
- パソコンの取り扱い方法については、 パソコンの取扱 説明書をご覧ください。

#### ■本機を取り外す

パソコンの画面下のタスクトレイにあるアイコン (Windows XP: [  $\&$  ], Windows Vista / Windows 7:[ |]) をダブルクリックし、画面の指示 に従って取り外してください。(OS の設定によっては表 示されません。)

取り外したあとは、本機の電源が切れます。

#### ■USB マスストレージ機能

本機は USB メモリーとしても機能し、パソコンの外部 記憶装置として認識されます。 パソコン内のデータファイルを本機内に転送 / 保存する ことができます。

- OS: パソコンの基本ソフトウェア(Windows XP など)
- マウス: パソコン操作で入力位置の指示などを行う機器
- ダブルクリック: マウスの主ボタン(右利き用マウスの場合は左 ボタン)を2回連続で押すこと

**本機のフォルダを開く**

表示は Windows XP (OS) の場合です。OS によって表示は変わります。

- 本機をパソコンに接続しておく。(P34)
- 1.「スタート」から「マイ コンピュータ」を指 定して右クリックから「開く(O)」を選ぶ 本機の内蔵メモリー、SD カードが下記の名前で表 示されます。 内蔵メモリー:IC RECORDER  $SDD + K$ : IC REC SD<sup>\*</sup> インターネット<br>Internet Explorer エマイ コンピュータ 全 電子メール<br>Cutlook Express ログオフ(L) のシャットダウン(U) ● マイネットワーク A 74 K#15V 35 12 FD DVD F517 □ 共有ドキュメント 同 コントロール パネル
- ※ SD カードが入っていない場合や、本機でフォーマットされてい ない SD カードが入っている場合は、「リムーバブルディスク」 と表示されます。

2. 内蔵メモリー、または SD カードを指定して 右クリックから開く(本機のフォルダ構造について:P39)

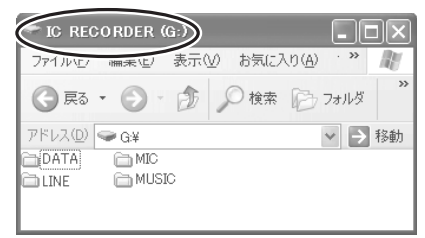

3. フォルダを指定して右クリックから開く 本機のファイルが表示されます。

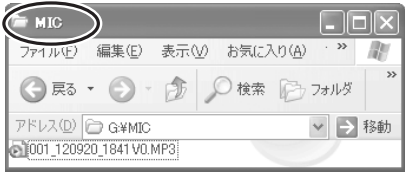

# **ファイルをパソコンに取り込む / 整理する**

• 本機をパソコンに接続しておく。(P34)

# 録音ファイルをパソコンに取り込む

- 1. 本機の録音ファイルを指定して、右クリック から「コピー (C)」を選ぶ
- 2. パソコン内のフォルダなどを指定して、右ク リックから「貼り付け (P)」を選び、パソコ ン内へ取り込む

本機のフォルダ パソコンのフォルダ

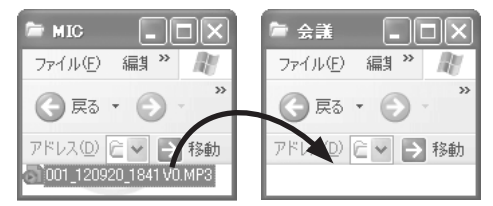

緑音ファイルをパソコンで再生する:

本機の録音ファイルを指定して、右クリックから 「再生 (P)」を選ぶ。

#### 不要な録音ファイルをパソコンで削除する:

本機の録音ファイルを指定して、右クリックから 「削除 (D)」を選び、「はい (Y)」で決定する。

- 「ドラッグ&ドロップ」でも録音ファイルをパソコンに 取り込むことができます。
- データ転送中は、絶対に本機および SD カードを取り 外さないでください。ファイルデータや本機が壊れる 可能性があります。
- **パソコンで、本機および SD カードをフォーマットし** ないでください。
- パソコン上で表示されるファイルの拡張子は、MP3 録音ファイルが"MP3"で、PCM 録音ファイルは "WAV"になります。
- "DATA"はデータファイルなどを保存するフォルダで す。パソコンから確認できますが本機の画面には表示 されません。
- パソコンで本機のフォルダ名"MIC (MIC SD)、 LINE (LINE SD)、MUSIC"などを変更すると、次 に本機の電源を入れた時点で、新たに"MIC (MIC\_ SD)、LINE (LINE SD)、MUSIC"フォルダが生成 されます。(かっこ内は SD カードの場合) 名前を変更したフォルダは、本機で"音楽"フォルダ を選択すれば再生できます。
- WAV: ファイル格納のフォーマットで複数のファイル形式に対 応。本機では PCM ファイルを WAV フォーマットで格 納しています。
- 右クリック: マウスの副ボタン(右利き用マウスの場合は右ボ タン) を押すこと

# **ファイル名について**

#### 本機で録音したファイルの名前について :

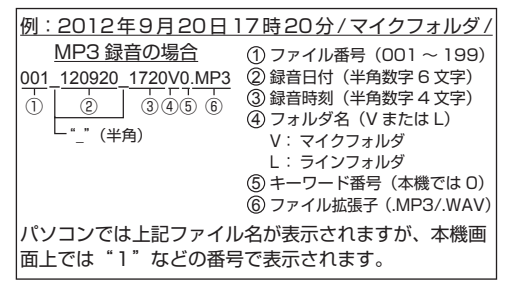

ファイル削除 / 分割によるファイル名の自動変更: 本機内の録音ファイルを削除すると、ファイルが前詰め され、ファイル番号が自動的に再割り当てされます。

例: "002\_120925\_0905V0.MP3" を削除の場合 001\_120920\_1720V0.MP3 002\_120925\_0905V0.MP3 003\_121003\_1233V0.MP3 003\_121231\_1915V0.MP3 004\_121231\_1915V0.MP3 001\_120920\_1720V0.MP3 002\_121003\_1233V0.MP3

> 削除ファイル以降の、すべてのファイル名の ファイル番号部分が変更されます。

ファイル分割をするとファイルが増えます。増えたファ イル以降のファイル番号は自動的に後ろにずれ、ファイ ル名のファイル番号部分が変更されます。

**38**

パソコンに取り込んだファイルを本機へ戻すには: パソコンに取り込んだファイルを本機の元のフォルダに 戻すと本機で再生できます。(ファイル名を変更している 場合は再生できません。) ただし、ファイル削除などで本機内のファイル名が変更 されている場合、戻そうとするファイルとファイル番号 が重複し、本機で再生できない場合があります。 一度パソコンに取り込んだファイルを本機に戻して再生 する場合は、MUSIC フォルダに転送して再生すること をおすすめします。(P40)

#### MUSIC フォルダ内のファイル名と再生順序:

MUSIC フォルダではファイル名の先頭に数字が付いて いる場合、数字の小さなファイルから優先して再生して いきます。数字は 3 ケタまで判別することができます。 1、01、001のように付け方が違う場合、001~ 999 が最も優先され、次に 01 ~ 99 で、その次が 1 ~ 9 となります。001 音楽 A.MP3、002 音楽 B.MP3 のようにファイルの先頭に数字を付けることで好みの順 序で再生させることができます。表示される順序も再生 順になります。

MUSIC フォルダへのファイル転送については P40 を、 再生については P26 をご覧ください。

# **本機のフォルダ構造**

- "R77"、"1577" フォルダは、パソコンでは MIC(MIC\_SD)、LINE(LINE\_SD)と表示され、それぞれのフォルダ 内の録音ファイルを再生します。(かっこ内は SD カードの場合)
- " "フォルダは、パソコンでは MUSIC などで表示され、以下のフォルダ内のファイルを再生します。
- MUSIC フォルダ
- MIC. IINE. MUSIC 以外のフォルダ (P27)

"DATA"はデータファイルなどを保存するフォルダです。パソコンから確認できますが本機の画面には表示されません。

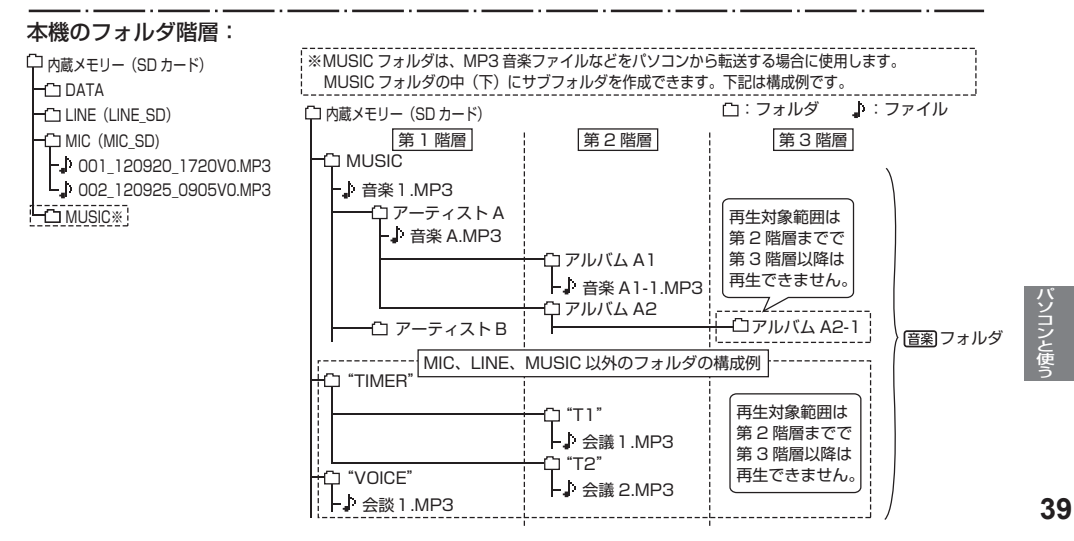

# **本機に音楽ファイルを転送する**

パソコン内にお持ちの音楽ファイルを本機へ転送して、 音楽を楽しむことができます。

本機で再生できる音楽ファイルは MP3 または PCM (WAV)※ファイルです。

※ 本機で録音した PCM(WAV)ファイルのみ。

## パソコンから本機に音楽ファイルを転送する

• 本機の MUSIC フォルダを開いておく。(P36)

- 1. 転送したい音楽ファイルを指定して、右クリッ クから「コピー (C)」を選ぶ
- 2. 本機の MUSIC フォルダを指定して、右クリッ クから「貼り付け (P)」を選び、転送する

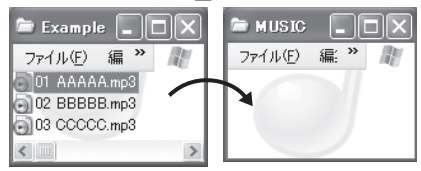

本機では、1つのフォルダにつき 199 ファイルまで認 識して再生できます。サブフォルダを作成している場合 は、その数だけ認識できるファイル数が減ります。

- 「ドラッグ&ドロップ」でも音楽ファイルを本機に取り 込むことができます。
- データ転送中は、絶対に本機および SD カードを取り 外さないでください。ファイルデータや本機が壊れる 可能性があります。
- MUSIC フォルダの中にサブフォルダを作ってファイ ルを転送し、再生することができます。フォルダ構造 については、P39 をご覧ください。
- 音楽ファイルは、MIC (MIC\_SD) または LINE (LINE SD)フォルダに転送しても再生できません。(かっこ 内は SD カードの場合)

# **パソコンの動作環境**

(2012 年 6 月現在)

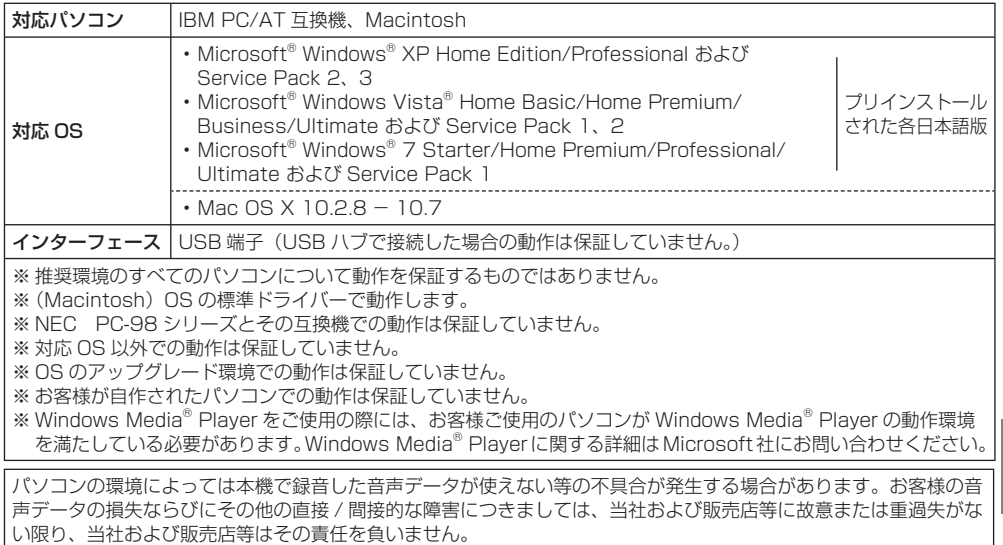

パソコンと使う **41**パソコンと使う

# **Q&A(よくあるご質問)**

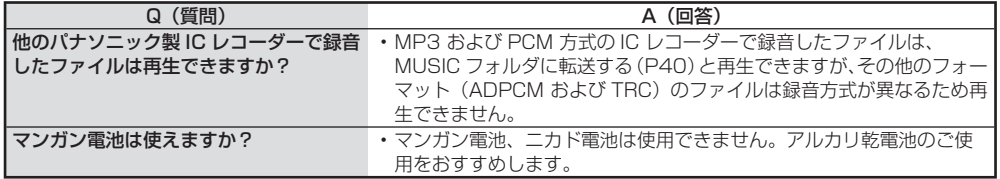

# **こんな表示が出たら**

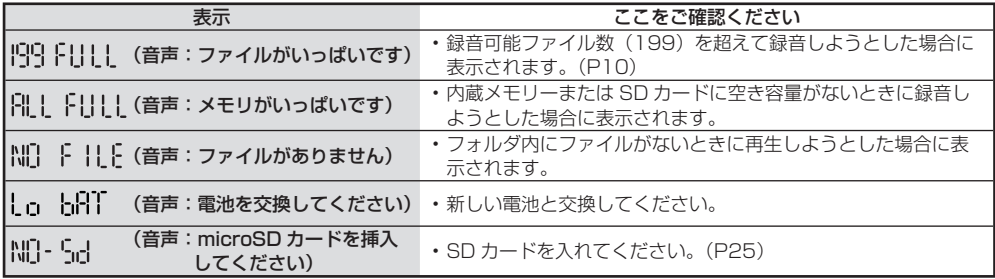

# **故障かな !?**

修理を依頼される前に、この表で症状を確かめてください。なお、これらの処置をしても直らない場合や、この表以外 の症状は、お買い上げの販売店にご相談ください。

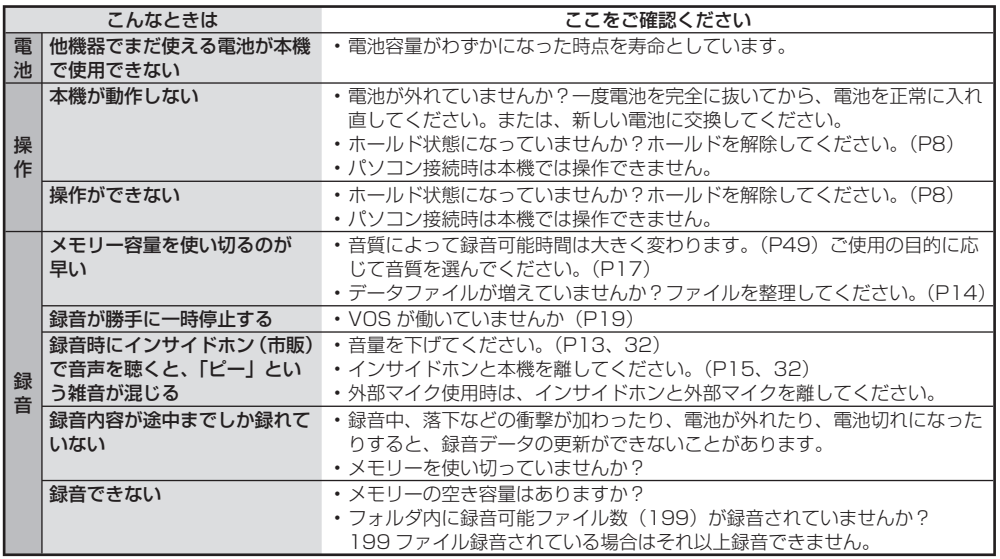

**43**その他

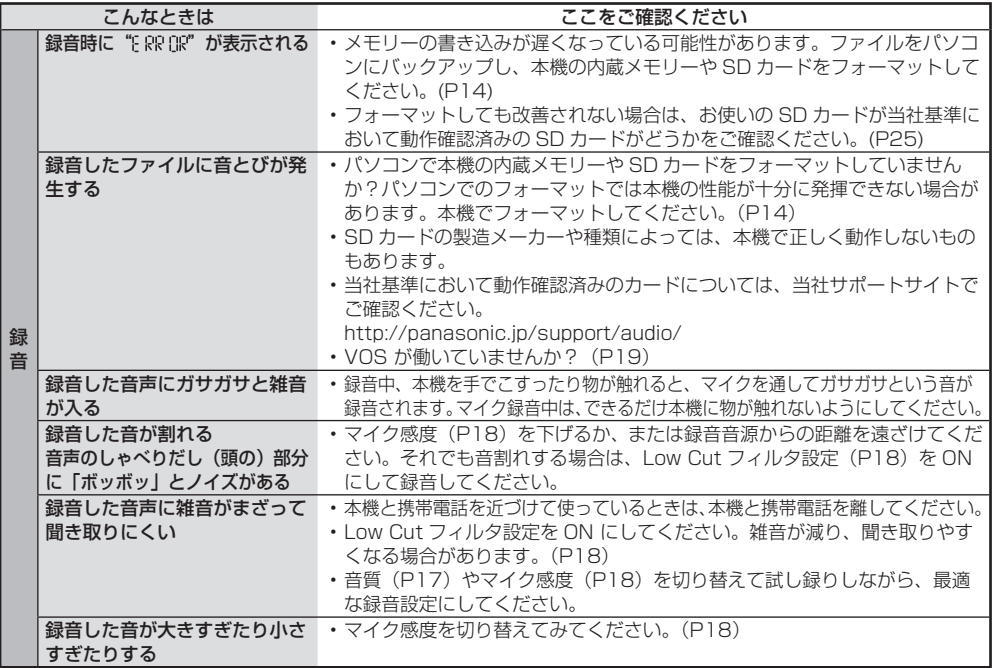

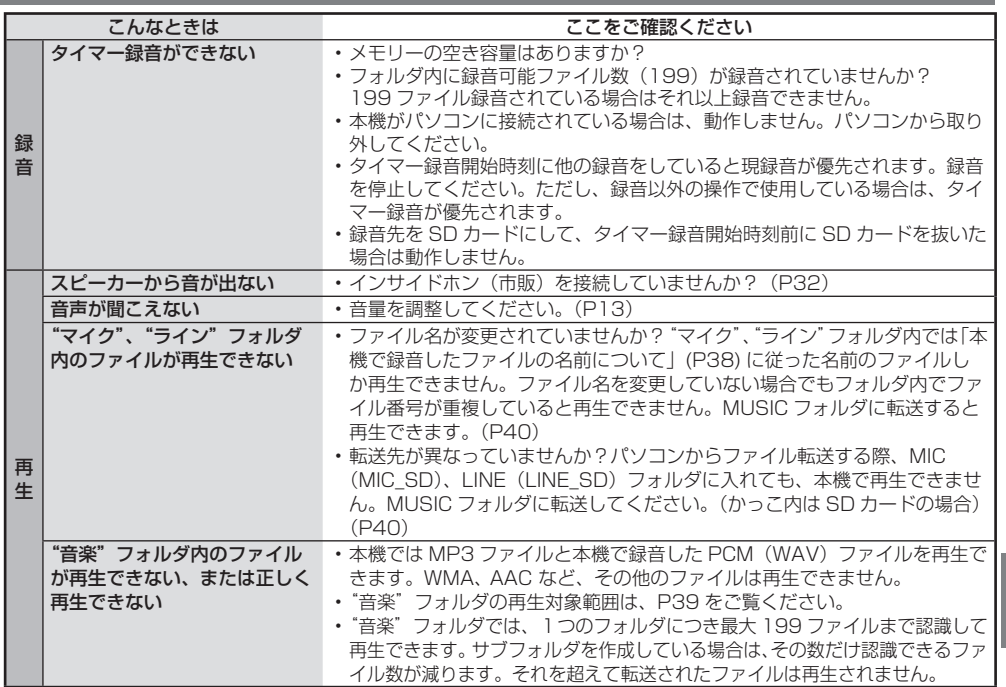

**故障かな !?(続き)**

| こんなときは           |                                           | ここをご確認ください                                                                                                    |
|------------------|-------------------------------------------|----------------------------------------------------------------------------------------------------|
| 再<br>#           | 再生速度が速かったり、遅かっ<br>たりする                    | ・再生速度を変更していませんか?(P21)                                                                                                  |
|                  | インサイドホン(市販)から音<br>が聞こえない、聞こえにくい、<br>雑音がする | ・プラグは奥までしっかりと差し込まれていますか?<br>・プラグが汚れていませんか?プラグをきれいにふいてください。                                                             |
|                  | 選択ファイルが勝手に変わる                             | ・パソコンに接続して本機のファイルを削除すると、本機での選択ファイルが<br>変わる場合があります。                                                                     |
|                  | A-B リピート再生すると、<br>無音が再生される                | ・シャドーイングが ON になっていませんか?(P22)                                                                                           |
|                  | 全曲リピート (All ω) 設定<br>ができない                | ・ "音楽"フォルダに 1000 ファイル以上ある場合、999 ファイルまで<br>全曲リピート設定できます。(P23)                                                           |
|                  | フォルダ頭出しが働かない                              | ・ "音楽" フォルダのフォルダ頭出しは、ファイル総数が 999 ファイルまで<br>働きます。(P27)<br>例) 111 ファイルずつ入ったフォルダを複数保存した場合、<br>フォルダ頭出しが働くのは、9 個目のフォルダまでです。 |
| サ<br>ゥ<br>۴<br>モ | 「ピー」という雑音が混じる                             | ・音暈を下げてください。(P13、15)<br>・インサイドホン(市販)と本機を離してください。(P15、32)<br>• 外部マイク使用時は、インサイドホンと外部マイクを離してください。                         |
|                  | インサイドホン(市販)から<br>音が聞こえない、聞こえにくい、<br>雑音がする | ・プラグは奥までしっかりと差し込まれていますか?<br>・プラグが汚れていませんか?プラグをきれいにふいてください。                                                             |

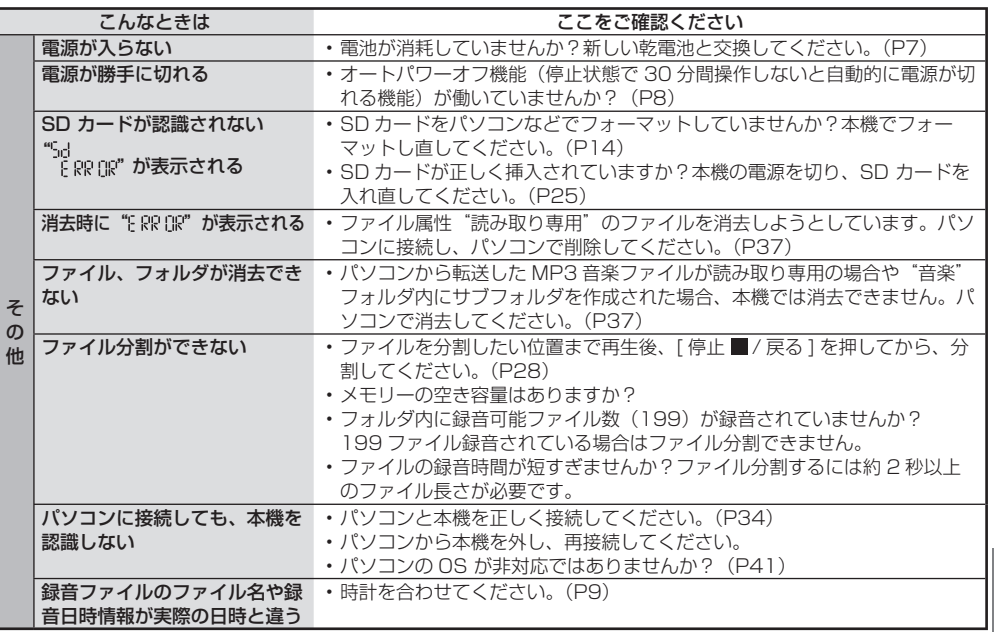

**47**その他

**仕様**

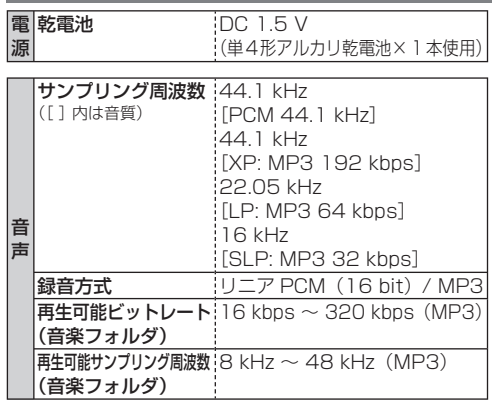

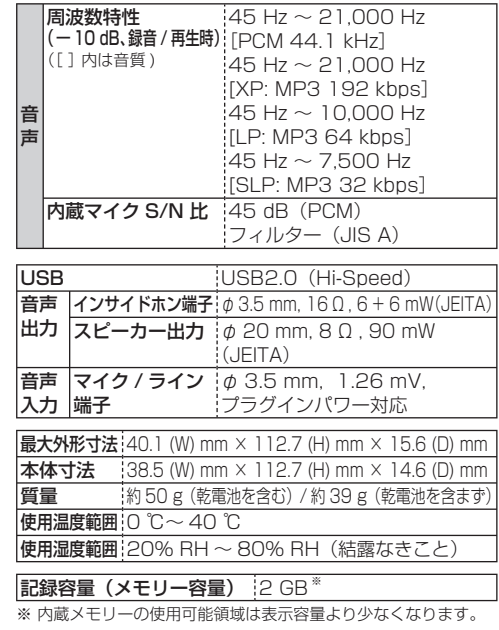

#### 電池持続時間

(使用条件によっては短くなる場合があります。)

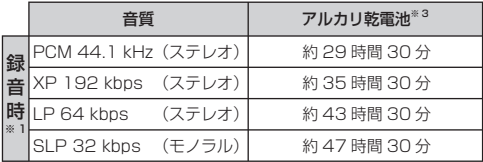

#### 録音可能時間の目安

(使用条件によっては短くなる場合があります。)

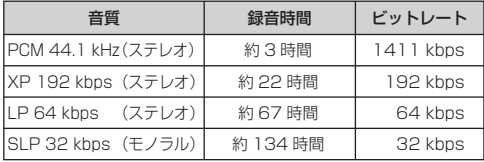

内蔵メモリー使用時

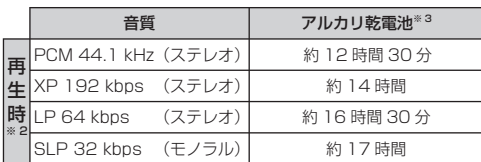

- $*$  $1$ 録音モニターなし、録音ランプ OFF、 × 内蔵メモリー使用時<br><sup>※ 2</sup>スピーカー再生:音量 11、再生速度 1 倍速(100%)
- ※ 3 パナソニック単4形アルカリ乾電池を使用

**49**その他

# **商標について**

- Microsoft、Windows、Windows Media および Windows Vista は米国 Microsoft Corporation の 米国およびその他の国における登録商標または商標 です。
- microSDHC ロゴは SD-3C, LLC の商標です。
- MPEG Laver-3 オーディオコーディング技術は、 Fraunhofer IIS および Thomson からライセンスを 受けています。
- IBM および PC/AT は米国 International Business Machines Corporation の登録商標です。
- Macintosh および Mac OS は米国 Apple Inc. の商 標です。
- その他、本文で記載されている各種名称、会社名、商 品名などは各社の商標または登録商標です。なお、本 文中では ™、® マークは一部明記していません。

# **お手入れ**

#### ■本機が汚れたら

乾いた柔らかい布でふいてください。

- 汚れがひどいときは、水に浸した布をよく絞ってから 汚れをふき取り、そのあと、乾いた布でふいてください。
- ベンジン ミハンナー アルコール 台所洗剤などの溶 剤または化学雑巾は、外装ケースが変質したり、塗装 がはげるおそれがありますので使用しないでください。

#### ■故障を防ぐために

- ズボンの後ろポケットに入れて座らないでください。
- インサイドホン (市販) を本機に巻きつけたまま、かば んの中に入れ、外から大きな力を加えないでください。 本機の傷つきや破損につながります。
- 木機に、雨水や水滴などがかからないようにしてくだ さい。
- 木機を持ち運びするときは、落としたり、ぶつけたり しないでください。

 強い衝撃が加わると、外装ケースが壊れたり、故障や 誤動作の原因になります。

#### ■SD カードの互換性

microSD カードと microSDHC カードはそれぞれの カードに対応した機器で使用できます。

(microSD カードは microSDHC カード対応機器でも 使用できます。)非対応のパソコンや機器で使用すると、 カードがフォーマットされるなど記録内容が消去されて しまう場合があります。また、microSDHC カードに非 対応のパソコンや機器の場合は、カードのフォーマット を促すメッセージが表示されることがあります。フォー マットを実行するとデータが消去されます。元に戻すこ とはできませんので、フォーマットしないでください。

#### ■SD カードや本機を廃棄 / 譲渡するときのお願い

内蔵メモリーや SD カードのデータは、本機やパソコン で「消去」や「フォーマット」を行うと再生できなくな りますが、完全には消去されません。

セキュリティのため完全に消去したい場合は、市販のパ ソコン用データ消去ソフトなどを使うか、フォーマット したあと、情報が残らないように録音残り時間がなくな るまで録音してください。

# **著作権について**

放送や CD、MD、レコード、その他の録音物の音楽作 品は、音楽の歌詞、楽曲などと同じく、著作権法によ り保護されています。

あなたが録音したものは、個人として楽しむなどのほ かは、著作権法上、権利者に無断で使用できません。

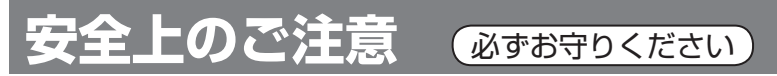

人への危害、財産の損害を防止するため、必ずお守りいただくことを説明しています。

■誤った使い方をしたときに生じる危害や損害の程度を区分して、説明しています。

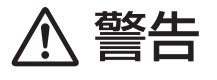

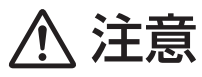

「死亡や重傷を負うおそれがある内容」 です。

「軽傷を負うことや、財産の損害が発生 するおそれがある内容」です。

■お守りいただく内容を次の図記号で説明しています。(次は図記号の例です)

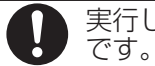

してはいけない内容です。 タンプ 実行しなければならない内容

そのまま使うと火災・感電の原因になります。 ● 電源を切り、販売店にご相談ください。

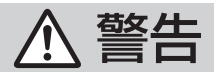

異常・故障時には直ちに使用を中止する

異常があったときには、電池を取り出す

- 煙が出たり、異常なにおいや音がする
- 音声が出ないことがある
- 内部に水や異物が入った
- 本体が破損した

**52**

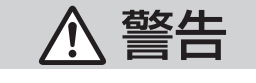

雷池は誤った使いかたをしない

- 指定以外の電池を使わない
- 乾電池は充電しない
- 加熱・分解したり、水などの液 体や火の中へ入れたりしない
- ⊕ と ⊝ を針金などで接続しない
- 金属製のネックレスやヘアピン などといっしょに保管しない
- ⊕ と ⊝ を逆に入れない

• 被覆のはがれた電池は使わない 取り扱いを誤ると、液もれ・発熱・発火・ 破裂などを起こし、火災や周囲汚損の 原因になります。

● 電池には安全のため被覆をかぶせて います。これをはがすとショートに よる火災の原因になりますので、絶 対にはがさないでください。

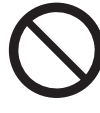

単4形電池やメモリーカードは、 乳幼児の手の届くところに置かない 誤って飲み込むと、身体に悪影響を及 ぼします。

● 万一、飲み込んだら、すぐに医師に ご相談ください。

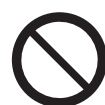

内部に金属物を入れたり、水などの 液体をかけたりぬらしたりしない ショートや発熱により、火災・感電の 原因になります。 ●機器の近くに水などの液体の入った

容器や金属物を置かないでください。 ●特にお子様にはご注意ください。

乗り物を運転中に操作しない 事故の原因になります。

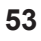

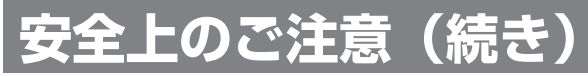

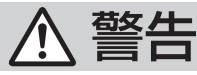

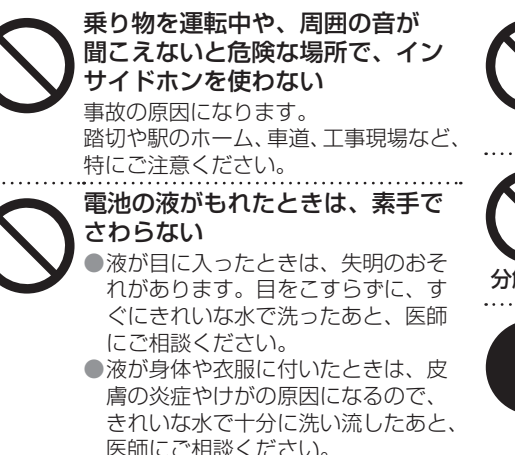

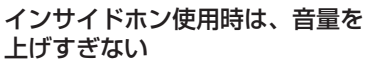

耳を刺激するような大きな音量で長時 間続けて聴くと、聴力が大きく損なわ れる原因になります。

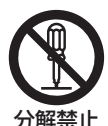

分解、改造をしない 機器が故障したり、金属物が入ると、 やけどや火災の原因になります。

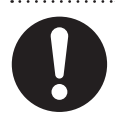

使い切った電池は、すぐに機器か ら取り出す そのまま機器の中に放置すると、電池

の液もれや、発熱・破裂の原因になり ます。

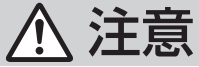

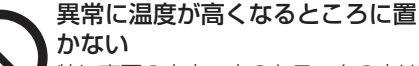

特に直更の車内、車のトランクの中は 想像以上に高温 (約 60 ℃以上) にな ります。本機を絶対に放置しないでく ださい。

火災の原因になることがあります。 ● また、外装ケースや内部部品が劣化 する原因にもなりますのでご注意く ださい。

スピーカーに磁気の影響を受けや すいものを近づけない スピーカーの磁気の影響で、キャッシュ カードや定期券、時計などが正しく機

能しなくなることがあります。

●スピーカーは防磁設計ではありませ ん。テレビ等の近くに置かないでく ださい。

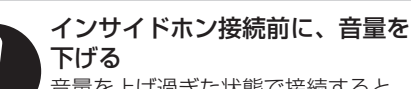

音量を上げ過ぎた状態で接続すると、 突然大きな音が出て耳を傷める原因に なることがあります。

●音量は少しずつ上げてご使用ください。

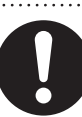

病院内や機内では、病院や航空会 社の指示に従う 本機からの電磁波などが、計器類に影 響を及ぼすことがあります。

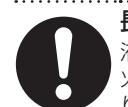

長期間使わないときは、電池を取り出す 液もれ・発熱・発火・破裂などを起こし、 火災や周囲汚損の原因になることがあ ります。

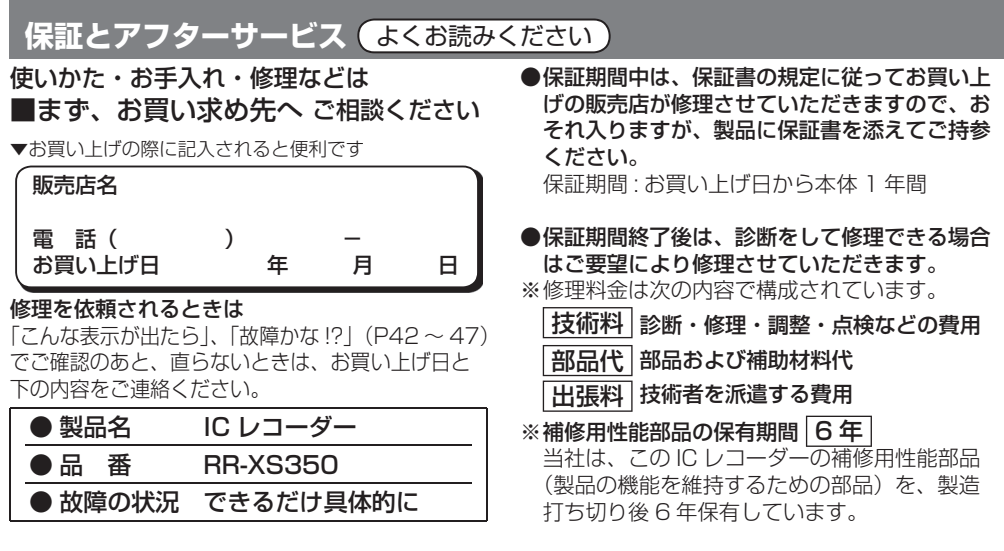

【ご相談窓口におけるお客様の個人情報のお取り扱いについて】 パナソニック株式会社およびグループ関係会社は、お客様の個人情報をご相談対応や修理対応など に利用させていただき、ご相談内容は録音させていただきます。また、折り返し電話をさせていただ くときのために発信番号を通知いただいております。なお、個人情報を適切に管理し、修理業務等を 委託する場合や正当な理由がある場合を除き、第三者に開示・提供いたしません。個人情報に関する お問い合わせは、ご相談いただきました窓口にご連絡ください。

■転居や贈答品などでお困りの場合は、次の窓口にご相談ください ご使用の回線(IP 電話やひかり電話など)によっては、回線の混雑時に数分で切れる場合 があります。

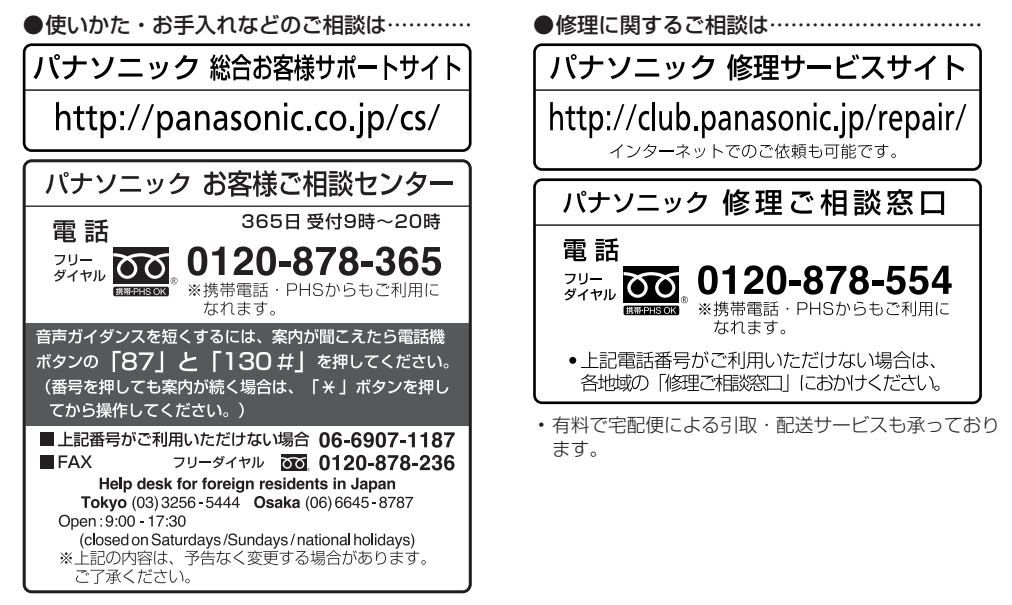

**57**その他

# **保証とアフターサービス(続き)**

# ■各地域の修理ご相談窓口 ※電話番号をよくお確かめの上、おかけください。

●地区・時間帯によって、集中修理ご相談窓口に転送させていただく場合がございます。

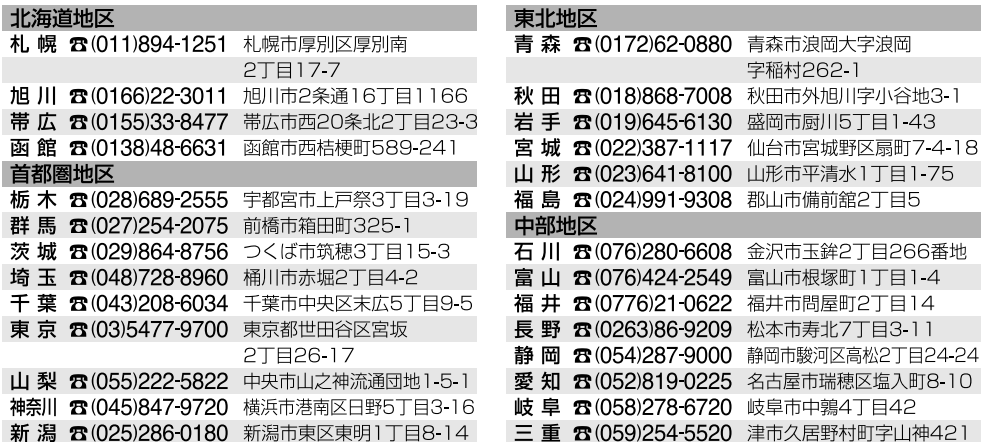

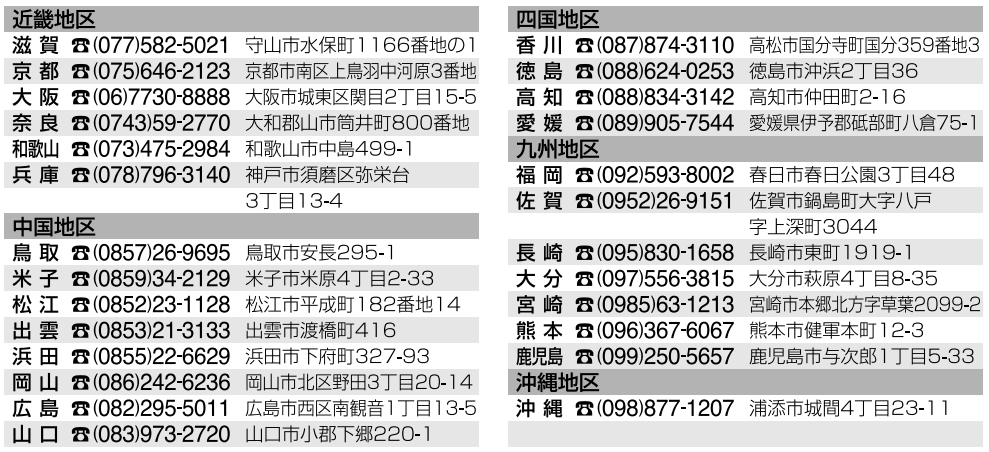

所在地、電話番号は変更になることがありますので、あらかじめご了承ください。最新の「各地域の修理ご相談窓口」は ホームページをご活用ください。http://panasonic.co.jp/cs/service/area.html

0512

# さくいん

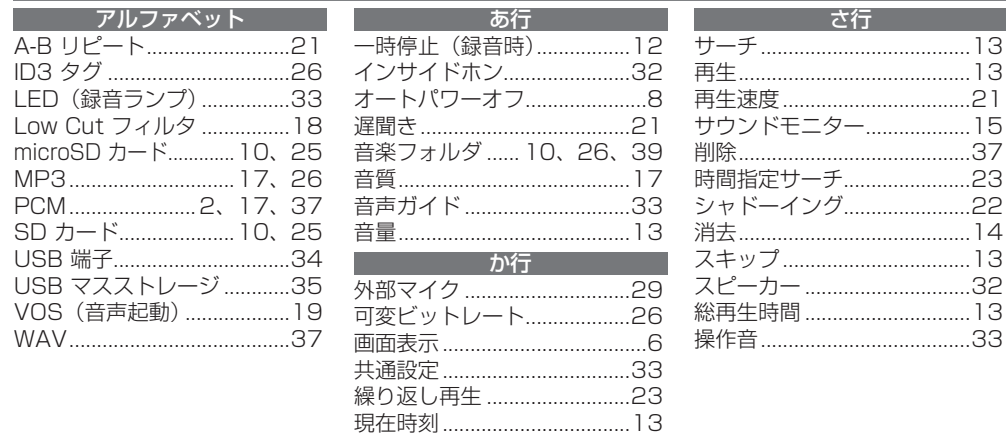

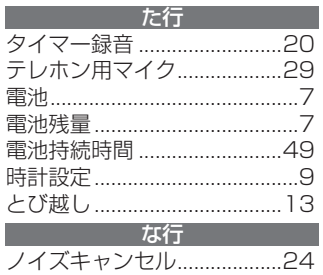

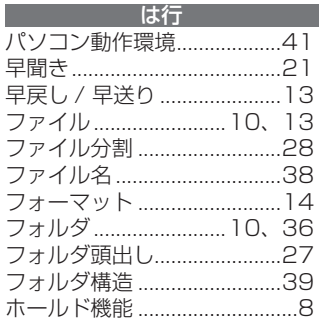

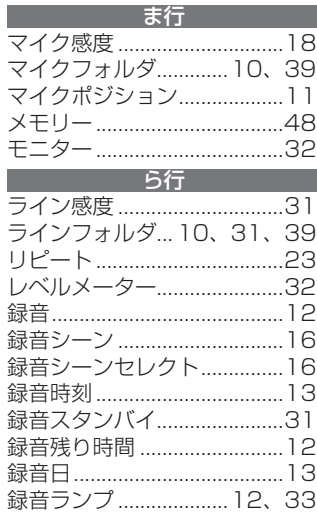

# **ご愛用者登録について**

会員サイト「CLUB Panasonic」で「ご愛用者登録」をしてください

Pc http://club.panasonic.jp/

※ このサービスは WEB 限定のサービスです。

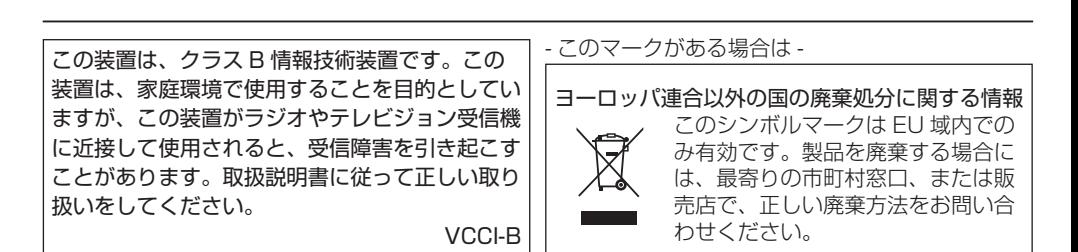

最新のサポート情報は、下記サポートサイトで ご確認ください。 http://panasonic.jp/support/audio/

⊯#

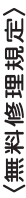

- 本体貼付ラベル等の注意書に従った使用状態で保証期間 内に故障した場合には、無料修理をさせていただきます。 1.取扱説明書、
- (イ)無料修理をご依頼になる場合には、商品に取扱説明書から切り離した 本書を添えていただきお買い上げの販売店にお申しつけください。 (ロ)お買い上げの販売店に無料修理をご依頼にならない場合には、
- 2.ご転居の場合の修理ご依頼先等は、お買い上げの販売店またはお近く お近くの修理ご相談窓口にご連絡ください。
- 3.ご贈答品等で本保証書に記入の販売店で無料修理をお受けになれない の修理ご相談窓口にご相談ください。
	- 4.保証期間内でも次の場合には原則として有料にさせていただきます。 場合には、お近くの修理ご相談窓口へご連絡ください。
		- (イ) 使用上の誤り及び不当な修理や改造による故障及び損傷
- 塩害、ガス害 (ロ)お買い上げ後の取付場所の移設、輸送、落下などによる故障及び損傷 (ハ)火災、地震、水害、落雷、その他天災地変及び公害、
- (硫化ガスなど)、異常電圧、指定外の使用電源 (電圧、周波数) な どによる故障及び損傷
	- 船舶等に搭載された場合に生ずる故障及び損傷 車両、
- 一般家庭用以外(例えば業務用など)に使用された場合の故障及び 樟傷  $\widehat{\mathcal{F}}$ 
	- 本書のご添付がない場合  $\widehat{\mathcal{E}}$
- 販売店名の記入のない場合、 お客様名. 本書にお買い上げ年月日、お客様名<br>あるいは字句を書き替えられた場合 Ë
- (チ)持込修理の対象商品を直接修理窓口へ送付した場合の送料等は お客様の負担となります。また、出張修理等を行った場合には、 出張料はお客様の負担となります。
	-
- 
- -ビス欄をご参照 5.本書は日本国内においてのみ有効です。<br>6.本書は再発行いたしませんので大切に保管してください。<br>7.お近くのご相談窓口は取扱説明書の保証とアフターサービス# ください。
- (ご相談窓口一覧表を同梱の場合)
- -覧表をご参照ください。 お近くのご相談窓口は同梱別紙の-

修理メモ

- 保証期間内の無料 修理対応及びその後の安全点検活動のために利用させていただく場合が ※お客様にご記入いただいた個人情報(保証書控)は、
- ございますのでご了承ください。<br>※この保証書は、本書に明示した期間、条件のもとにおいて無料修理を<br>お約束するものです。従ってこの保証書によって、保証書を発行して<br>いる者(保証責任者)、及びそれ以外の事業者に対するお客様の法律上の 権利を制限するものではありませんので、保証期間経過後の修理について ご不明の場合は、お買い上げの販売店またはお近くの修理ご相談窓口に お問い合わせください。
- ※保証期間経過後の修理や補修用性能部品の保有期間については取扱 説明書の「保証とアフターサービス」をご覧ください。 « This warranty is valid only in Japan.

販売店様へ 本書 гó 〒571-8504 大阪府門真市松生町1番15号  $\sim$ 本書はお買い パナン ☀ ⋇ ☀ ┝┯ 80 <u>아</u> 祀 毁 Ī おります。 刨 建朝間 のB<sup>toria</sup>ng 本体 1年間<br><u>則正明日 年 年 月</u><br>ままお名前 - お名前 - お名前 - お名前 - お名前 - お名前 - お名前 - お名前 - お こは当らい 裏面記載内容 入いただき ニック株式会社 中所 冊 **asonic** 哦 電話 ※印欄は必ず記入してお渡しください。 お客様の個 胐  $\ddot{\phantom{a}}$ トロ<br>チ **ICVJ ICレコーダー保証書**,<br>外 販売店名 …通務へ Š で無料修理を行 した個 山から ださい。 人情報に RR-XS350 人 人情報の利用目的は本書裏面に記載し 下記期間中故障が発生した場合に **AVCネット** TEL (06) 6908-1551 П 関するお問い合わせは、 ېنې 詳細は裏面をこ **XS350** 保証書 とをお約束するものです。 Ċ Ù 「惨照。 2社 持込修理 こんさ お買い  $\sim$  $\overline{2}$  $\frac{1}{\sqrt{2}}$